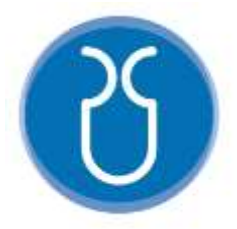

# **UNIVERSIDAD DEL AZUAY FACULTAD DE CIENCIA Y TECNOLOGÍA ESCUELA DE INGENIERÍA ELECTRÓNICA**

## **"Desarrollo de un juego serio para los movimientos de agarre y pinza de la mano basado en una interfaz Leap Motion.''**

**Trabajo de graduación previo a la obtención del título de:**

**INGENIERO ELECTRÓNICO**

**Autor:**

**CHRISTIAN SANTIAGO ALBAN SUIN DAVID ALEJANDRO CARDENAS FALCONI Director:**

**ESTEBAN JAVIER MORA TOLA**

**CUENCA, ECUADOR**

**2023**

## **DESARROLLO DE UN JUEGO SERIO PARA LOS MOVIMIENTOS DE AGARRE Y PINZA DEL MANO BASADO EN UNA INTERFAZ LEAP MOTION**

En este proyecto se ha desarrollado un juego serio que evalúa los movimientos de agarre y pinza de la mano con una interfaz Leap Motion, que podría usarse como un sistema de asistencia para rehabilitación de la mano en personas que tienen una condición médica.

Este juego serio fue implementado en Unity y se comunica con el sensor Leap Motion, el cual se encarga de capturar los movimientos de la mano, entregando información de la posición y orientación de sus falanges. Estos movimientos se replican en una mano virtual y se calculan tiempos, posición de las manos y ángulos interfalángicos durante la ejecución del juego.

Los resultados obtenidos fueron alentadores, ya que el tiempo de ejecución del juego de la sesión 5 frente a la sesión 1 fue menor, concluyendo que el usuario mejoró su capacidad motora y visual en cuanto a percepción de profundidad.

**Palabras clave:** Juego serio, movimiento de agarre, movimiento de pinza, Leap Motion, unity.

Esteban Javier Mora Tola **Director de Tesis**

Firmado electrónicamente por: **DANIEL ESTEBAN ITURRALDE PIEDRA**

Daniel Esteban Iturralde Piedra **Director de Escuela**

Christian Santiago Alban Suin **Autor**

David Lárdeman

David Alejandro Cárdenas Falconí **Autor**

## **DEVELOPMENT OF A SERIOUS GAME FOR GRASP AND PINCH MOVEMENTS OF THE HAND BASED ON A LEAP MOTION INTERFACE**

In this project, a serious game has been developed, that tests grasping and pinching movements of the hand with a Leap Motion interface, which could be used as an assistance system for hand rehabilitation in people who have a medical condition.

This serious game was implemented in Unity and communicates with the Leap Motion sensor, which is responsible for capturing hand movements, providing information on the position and orientation of its phalanges. These movements are replicated in a virtual hand and times. Hand position and interphalangeal angles are calculated duringthe execution of the game.

The results obtained were encouraging, since the execution time of the game in session 5 compared to session 1 was lower, concluding that the user improved his motor and visual capacity in terms of depth perception.

**Keywords:** Serious game, grasp movement, pinch movement, Leap Motion, Unity.

Esteban Javier Mora Tola **Thesis supervisor**

Firmado electrónicamente por: **DANIEL ESTEBAN ITURRALDE PIEDRA**

Daniel Esteban Iturralde Piedra **Department Head**

Christian Santiago Alban Suin **Author**

David Lárdeman

David Alejandro Cárdenas Falconí **Author**

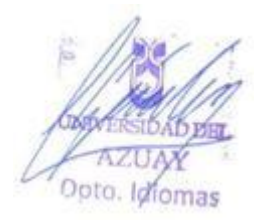

## **Desarrollo de un juego serio, para los movimientos de agarre y pinza del mano basado en una interfaz Leap Motion.**

Christian Santiago Albán Suin *Escuela de Ingeniería Electrónica Universidad del Azuay, UDA*  Cuenca, Ecuador s.alban@es.uazuay.edu.ec

*Abstract\_ El objetivo de este proyecto es desarrollar un juego serio que evalué los movimientos de agarre y pinza de la mano con una interfaz Leap Motion, posteriormente puede servir como un sistema de asistencia post rehabilitación de la mano en personas que tienen una condición médica.*

*El uso de juegos serios implica no solo un uso de entretenimiento sino también educativo, tal es el caso en el campo de la rehabilitación física. El uso del sensor Leap Motion y Unity son las bases para el desarrollo del juego, se capturan los movimientos de la mano con el sensor y el uso de su SDK para obtener las falanges de la mano y posteriormente se calcula tiempos, posición de las manos y el cálculo de ángulos interfalángicos.*

*Se obtuvo resultados positivos entre sesiones ya que el tiempo de la sesión 5 frente a la sesión 1 fue menor, concluyendo que el usuario mejoró su capacidad motora y visual en cuanto a percepción de profundidad*

*Palabras claves: Juego serio, movimiento de agarre, movimiento de pinza, Leap Motion.*

#### I. INTRODUCCIÓN

La disminución de la motricidad de las manos puede manifestarse en los movimientos de flexión y extensión de los dedos reduciendo, de esta manera, la posibilidad de agarre al momento de sostener un objeto. Esta afección puede ser causada por diversos problemas como: contusiones, hemorragias cerebrales, traumatismos y también por un accidente cerebrovascular (ACV), causando que la calidad de vida de las personas se vea afectada en sus actividades cotidianas [1].

Las contusiones se presentan como consecuencia de un golpe o impacto sobre la piel sin llegar a romperla, por lo que no producen una herida, se clasifican en contusiones leves y graves. Las contusiones leves son aquellas que la afectación es superficial y se caracterizan por el enrojecimiento de la zona, los síntomas más comunes son: dolor variable e inflamación de la zona afectada. Las contusiones graves son aquellas en las que aparecen hematomas causados por la rotura de vasos sanguíneos, en este tipo de contusión se pueden ver afectados los tejidos, músculos, nervios, huesos, etc., los síntomas son: dolor intenso, inflamación evidente e David Alejandro Cárdenas Falconí *Escuela de Ingeniería Electrónica Universidad del Azuay, UDA* Cuenca, Ecuador davidcf23@es.uazuay.edu.ec

impotencia funcional o aumento del dolor al tratar de mover la zona afectada [1].

La hemorragia cerebral consiste en la salida brusca de sangre ocasionada por la ruptura no traumática de un vaso sanguíneo, por lo general, arterial. Esto genera del 10 al 15% de las enfermedades cardiovasculares y en algunos casos causa su muerte o deja afectados a las personas que la tuvieron [2].

El ACV es un derrame cerebral que se presenta cuando el flujo de sangre de una parte del cerebro se detiene por mucho tiempo y éste no recibe los nutrientes necesarios ni el oxígeno suficiente, causando de esta forma la muerte del tejido cerebral. Las consecuencias de un ACV son:

- Hemiplejia. Consiste en la parálisis de un hemisferio del cuerpo, puede afectar a una extremidad específica o a todo un lado del cuerpo, si el ACV se provoca en el hemisferio derecho del cerebro, la hemiplejia se pronunciará en el lado izquierdo del cuerpo y viceversa.
- Hipotonía. Es la disminución del tono muscular, cuando una persona tienen esta enfermedad tiende a sentir debilidad en un hemisferio del cuerpo, lo que produce que el paciente sienta que se cae por la disminución del tono muscular.
- Hipertonía. Es el aumento del tono muscular que puede tardar en evolucionar de 2 a 3 meses, esto puede causar reacciones anómalas en el cuerpo del paciente [3].

En el Ecuador, según el Consejo Nacional para la Igualdad de Discapacidades (CONADIS), existen un total de 471.205 personas con discapacidad de los cuales el 45.66% tiene discapacidad física, con esto se analiza que hay personas que han cambiado su calidad de vida al no poder realizar ciertas actividades de la vida diaria por lesiones que poseen y que necesitan rehabilitación continuamente [4].

Con el paso del tiempo la tecnología ha ido evolucionando poco a poco e involucrándose con diferentes ramas como la medicina, para facilitar y mejorar la calidad de vida de los pacientes. En el caso de la disminución de la motricidad se han desarrollado diversos juegos serios o software para acompañar la rehabilitación de los pacientes, algunos se han desarrollado con realidad virtual (VR por sus siglas en ingles), Leap Motion, entre otros [5].

Un juego serio o también llamado juego formativo es una herramienta de aprendizaje de conductas y actitudes necesarias para el eficiente desempeño sociocultural, en la actualidad digital este papel lo desempeñan los videojuegos, simuladores o micro mundos. Son importantes porque entretienen y, mientras logran esto, los usuarios aprenden. Los juegos serios están enfocados en áreas específicas como: medicina, educación, ciencia y tecnología [5].

Una de las fuentes de implementación de estos juegos es Unity, que es una plataforma para el desarrollo y operación de contenido en 3D, es interactivo en tiempo real y también ayuda para la creación de juegos en 2D o 3D. Se puede utilizar en diversas plataformas como Windows, Mac, Android, iOS, etc. [6].

En [7] se utilizó el sensor Leap Motion debido a las características propias del juego desarrollado, el cual es un sensor óptico de seguimiento que captura el movimiento de las manos y los dedos de los usuarios para que puedan interactuar de forma natural con el contenido digital. Este sensor cuenta con 2 cámaras y 3 leds infrarrojos, también puede usarse para aplicaciones en computadoras, integrarse en soluciones de hardware, pantallas de nivel empresarial, conectarse con gafas de VR, para la creación de prototipos, investigación y desarrollo de realidad aumentada (AR por sus siglas en inglés) y VR.

Existen diversos juegos que se han desarrollado para ayudar con la rehabilitación de cualquiera de las extremidades del usuario, de los cuales se describen algunos a continuación: en [8] se planteó el uso del control remoto del Nintendo Wii para dar una nueva perspectiva a la terapia espejo de manera virtual. En el juego el paciente debe alzar el brazo funcional y esto se replica en la pantalla como si el paciente estuviera alzando los 2 brazos, la función de este juego es medir el ángulo de elevación del brazo y el tiempo que demora en alzarlo, obteniendo un registro de la mejora del paciente.

Juego de escape, es un juego que se desarrolló para ayudar con la rehabilitación de la muñeca con el uso de VR, consiste en la manipulación de objetos para escapar de un lugar en un entorno virtual con el objetivo de que las terapias de rehabilitación que pueden durar meses o años no sean tan aburridas. Para el desarrollo de este juego se utilizó el software Unity, usando el paquete de desarrollo de Leap Motion. Este juego fue completamente funcional y se comprobó que el uso de VR para la rehabilitación física tiene buenos resultados [9].

También con el uso de VR se desarrolló un juego para entrenamiento de emergencias en hospitales con el objetivo de proporcionar una experiencia para que los estudiantes de medicina aprendan técnicas y habilidades en la Unidad de Cuidados Intensivos, que permite la interacción con los equipos en un entorno virtual. Para su desarrollo se utilizó Unity en conjunto con Leap Motion, incluyendo gafas de VR. Esta plataforma fue funcional, se podía coger cualquier objeto en la sala y manipularlo a cualquier lugar, comprobando que el entrenamiento virtual es posible [10].

Otro juego que se desarrolló está relacionado con el reconocimiento de gestos de la mano para un juego de objetos 3D con el sensor Leap Motion y el método de retro propagación. El desarrollo de este juego se utilizó Unity con el kit de desarrollo de software (SDK por sus siglas en ingles) de Leap Motion para captar los gestos y enviarlos a una red neuronal artificial que hace la clasificación de cada gesto. El mejor comportamiento se encontró utilizando el patrón de red neuronal artificial de retro propagación, con tres entradas conocidas, cuatro ocultas y una salida con una tasa de precisión de 96,6667% logrando mover el personaje 3D con cuatro tipos de gestos de la mano [11].

También se creó un juego serio para trabajar la motricidad fina, es un juego que funciona con el sensor Leap Motion y un entorno 3D realizado con Unity, este sistema permite al terapeuta elegir entre diferentes niveles de acuerdo a lo que necesite el paciente. Los resultados fueron excelentes y causó interés en los niños al ser una terapia entretenida basada en un entorno virtual, además el juego "Coloque la figura", que trata de que los usuarios intenten colocar las figuras en sus lugares correspondientes según la forma que tenga cada una, pudo recopilar la información del progreso de cada niño con respecto al tiempo[12].

En [13] se presenta un juego de rehabilitación manual que usa el controlador Leap Motion, su objetivo es realizar un juego que ayude a la rehabilitación de las manos para el desarrollo del tono muscular y también para aumentar la precisión en los gestos utilizando VR para que el proceso sea más eficaz y motivador. Se desarrolló un entorno virtual, como se observa en la Fig.1, para adaptar el escenario a la realidad del paciente, el usuario se sienta en una silla y coloca sus manos sobre una mesa con una separación aproximada de 50 cm, se utilizaron movimientos espejo para aumentar las correlaciones sensoriomotoras para inducir la propiedad del cuerpo. Cuando se usa el Leap Motion, se obtiene una representación gráfica de la mano. Como se observa en la Fig. 2, el paciente tiene dos opciones para elegir la representación de la mano, ya sea, robótica o humana, esto es importante debido a que esto acerca el mundo virtual a la realidad, tratando de que el usuario pueda interactuar como lo haría en

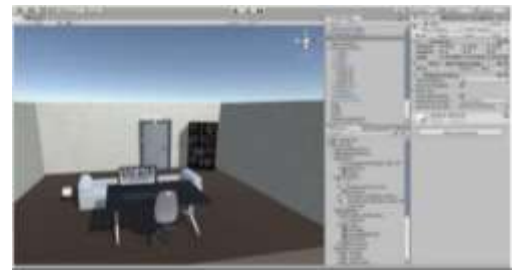

su diario vivir.

Fig. 1: Entorno virtual *[13]*.

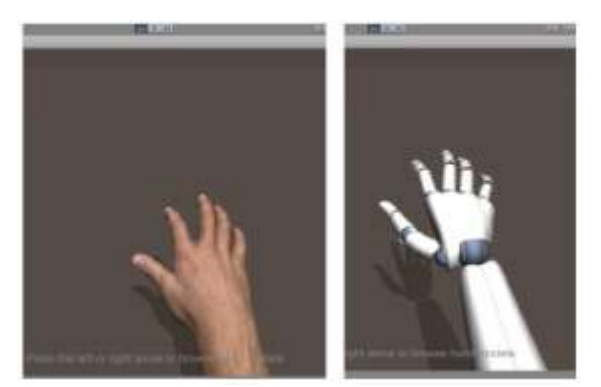

Fig. 2: Elección de mano: robótica o virtual [13].

En [14] se desarrolló un sistema de tele rehabilitación para el síndrome de túnel carpiano, con el uso del dispositivo de reconocimiento de gestos Leap Motion para la parametrización de movimientos, ángulos, desplazamientos de la mano y un sistema tridimensional para poder desarrollar los ejercicios terapéuticos. El objetivo de este software es ofrecer una herramienta tecnológica para que el paciente pueda realizar sus terapias de forma remota, es decir, en su casa y para que el terapeuta pueda realizar un seguimiento del avance del tratamiento, ayudando de esta forma a reducir costos en la rehabilitación y también que sea de fácil adquisición.

En [15] se creó una aplicación para la rehabilitación de la mano, específicamente para personas que sufren del síndrome del túnel carpiano, el objetivo de este proyecto es encontrar una forma económica y fiable de realizar el proceso terapéutico. El método de rehabilitación convencional para la recuperación de una cirugía de este síndrome requiere a una persona capacitada que evalúe, indique y ayude al paciente en todo momento a hacer ciertos movimientos que sirven para que la persona pueda volver a tener una vida normal. Se desarrolló un software que, con ayuda de un computador y el Leap Motion, rastrea cada mano con sus respectivos huesos y brinda la información de los mismos, ahorrando tiempo en la rehabilitación y el tiempo de ocupación del fisioterapeuta. Esto permite al paciente no tener que trasladarse al centro o al hospital y puede realizarlo en el momento que él crea conveniente. Este programa tiene una serie de evaluaciones con los que pueden cuantificar el movimiento que realiza el paciente, tanto de la muñeca como del movimiento de los diferentes dedos y sus respectivas falanges. Los datos se guardan para ver el avance que el paciente tiene en la rehabilitación y que vaya realizando movimientos graduales de manera más amena.

En [16] se detalla la implementación de un software educativo en 3D que sirve para ayudar al desarrollo de la motricidad fina de estudiantes con discapacidad intelectual, utilizando el sensor Leap Motion. Para diseñar este software tomaron como referencia la asignatura de matemáticas, a partir de esto, se desarrolló el programa educativo utilizando un dispositivo de entrada no convencional; luego se hizo la implementación del software con los estudiantes, logrando que por la incidencia que éste genera en ellos, iban mejorando su motricidad fina, ya que este sistema les motiva y facilita a que estos procesos motrices mejoren.

En [17] se presenta un software capaz de implementar un sistema de seguimiento de manos sobre un dispositivo infrarrojo en tiempo real, este sistema asocia las medidas del sensor a la posición y postura precisas de la mano. Este software grafica las manos en tres dimensiones en un ambiente virtual considerando diversos ejercicios que el usuario puede realizar, haciendo que, con ayuda de esto, el usuario aumente la motivación para realizar los diversos ejercicios e incluso influir en que el tiempo de recuperación sea menor.

En [18] se desarrolló un juego que tomó como referencia los ejercicios para hombro y codo, que al realizarlos ayudan al fortalecimiento del miembro superior. Este juego utiliza el Kinect para obtener la información de la posición en el espacio de hombros, codo y muñecas y al obtener esta información del usuario, éste debe realizar el movimiento que se le indica, para de esta manera ir ejecutando la rehabilitación correspondiente. Posteriormente se obtienen los datos del tiempo que emplea jugando el usuario y también los datos del movimiento y el avance que va teniendo el paciente; un valor agregado que tiene este juego es que usa elementos sonoros y visuales que llaman la atención al paciente. Con esto se ha demostrado que es efectivo el uso de un juego porque de esta forma las personas se entretienen mientras realizan su rehabilitación.

En [19] se detalla el desarrollo de un juego orientado a realizar ejercicios físicos, con el uso de la cámara de movimiento Kinect 360 en combinación con el software de animación Blender. Se trata de un video juego de aventura en 3D en el que se le integran cuatro mini- juegos, éste permite a los médicos y terapeutas configurar los ejercicios del mismo. La creación del juego de aventura 3D tiene como objetivo que los pacientes que tienen movilidad reducida realicen los ejercicios de rehabilitación de una forma entretenida, mientras el paciente se divierte jugando puede completar su rehabilitación en menor tiempo que el normal. Paralelamente los médicos pueden ir supervisando el avance que va teniendo su paciente por medio de este video juego.

En [20] se desarrolló una aplicación que se enfoca en implementar terapias funcionales en un entorno de VR con el uso de periféricos como el Leap Motion y Myo Armband para detectar gestos manuales mediante electromiografía, que son visualizados mediante el Oculus Rift en este entorno virtual con objetos dispuestos para la ejecución de los distintos ejercicios de terapia física. Esta aplicación se llama Luna y tiene 4 niveles, el nivel 1 se asemeja a jugar jenga como se observa en la Fig. 3, el nivel 2 debe transportar unos cubos a sus cajas correspondientes como se muestra en la Fig. 4., el nivel 3 consiste en depositar ciertos elementos en un orificio que tiene forma de una figura específica y el nivel 4 que utiliza una nave que navega en el espacio esquivando asteroides.

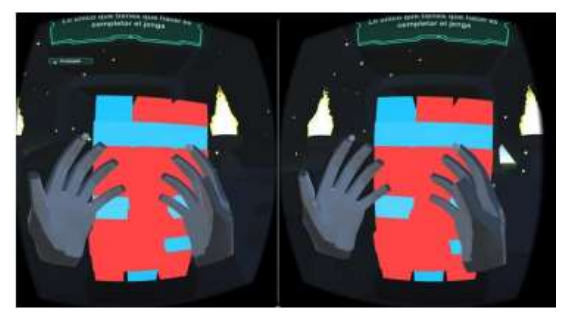

Fig.3: Luna nivel 1 *[20]*.

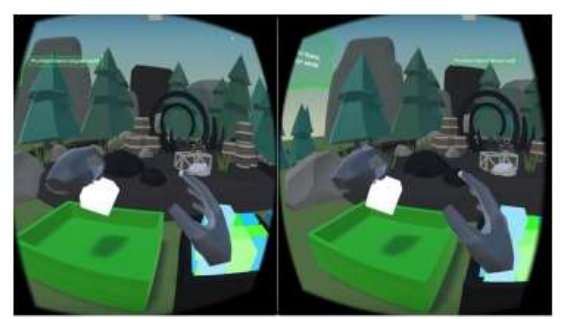

Fig. 4: Luna nivel 2 *[20]*.

En [21] se desarrolló un sistema de rehabilitación bimanual de bajo costo, diseñado para que sea usado en casa por pacientes que han tenido un ACV, permitiéndoles mejorar la función de sus manos y de las extremidades superiores, con el uso de un software de VR y también de los sensores que incluyen adquisición de información de curva para el movimiento de los dedos, para la posición de la mano o el brazo y la orientación. Este sistema mide con precisión los ángulos de los dedos más grandes y todos los rangos funcionales de la orientación de la mano, la medición de ángulos de los dedos pequeños y la posición requieren de un mayor refinamiento.

En este trabajo se presenta el desarrollo de un juego serio para los movimientos de agarre y pinza de la mano basado en una interfaz Leap Motion.

En la sección II se presenta la metodología de programación orientada a objetos aplicada en el desarrollo del juego serio. En la sección III se indica el protocolo usado para las pruebas de funcionamiento y se detallan los resultados obtenidos. Finalmente, en la sección IV se presentan las conclusiones que se obtuvieron de este trabajo.

#### II. METODOLOGÍA

El juego serio desarrollado en este trabajo, llamado My Cafe, fue creado con el objetivo de medir graficar trayectorias de la mano y obtener los ángulos interfalángicos de los dedos.

Para su modelado se utilizan las especificaciones Unified Modeling Languaje (UML) para desarrollo de software, que consta de la siguiente estructura:

*A. Requisitos Fundamentales*

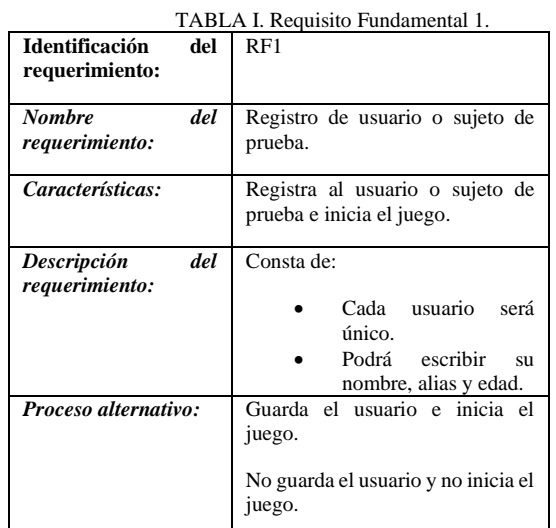

#### TABLA II. Requisito Fundamental 2.

| Identificación<br>requerimiento: | del | RF2                                                                                                    |  |
|----------------------------------|-----|----------------------------------------------------------------------------------------------------|--|
| <b>Nombre</b><br>requerimiento:  | del | Ingreso del usuario o sujeto de<br>prueba                                                                                                   |  |
| Características:                 |     | Al momento de ingresar puede<br>acceder a las actividades<br>propuestas para el sujeto de<br>prueba.                                        |  |
| Descripción<br>requerimiento:    | del | Consta de:<br>El sujeto de prueba<br>puede ingresar al<br>primer nivel del juego.<br>Puede ingresar<br>a a<br>cualquier nivel del<br>juego. |  |

TABLA III. Requisito Fundamental 3.

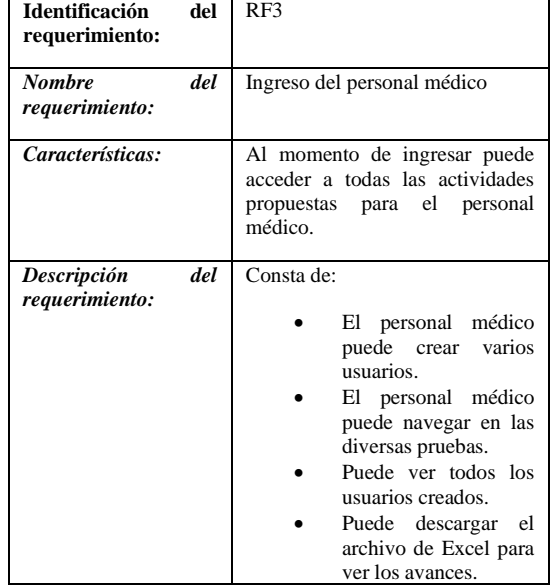

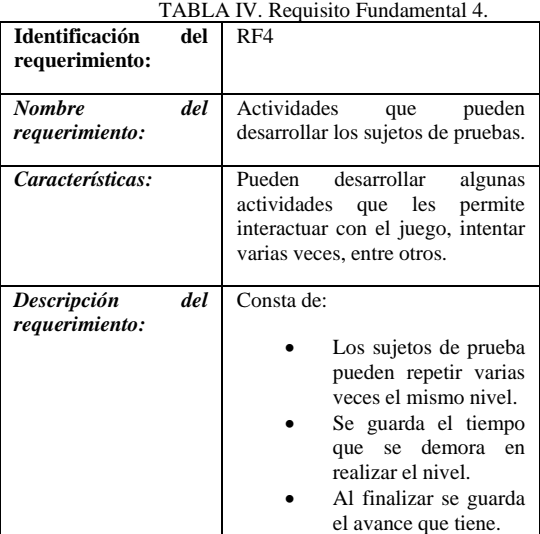

TABLA V. Requisito Fundamental 5.

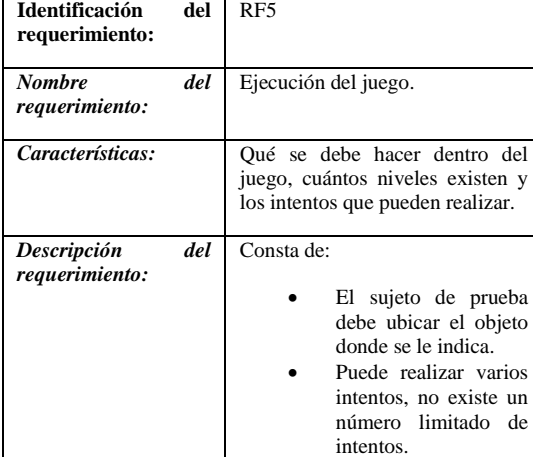

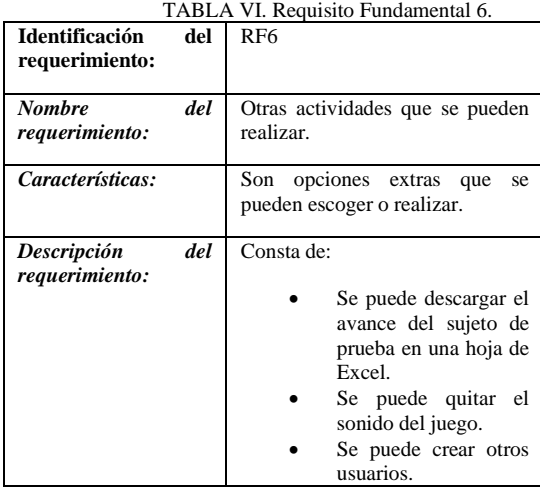

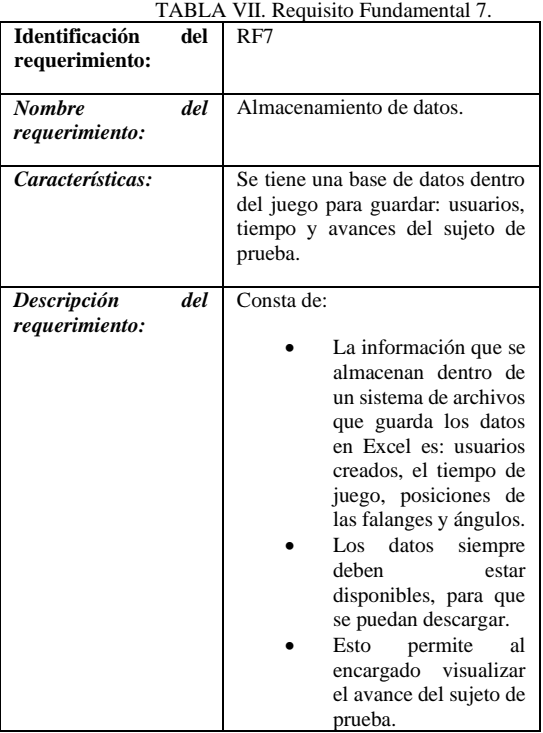

TABLA VIII. Requisito Fundamental 8.

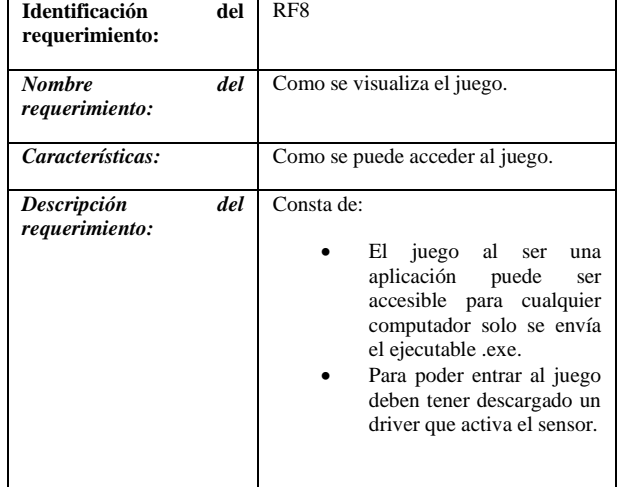

#### *B. Requisitos no funcionales.*

Usabilidad. – El juego es fácil de usar debido a que tiene una interfaz amigable, el manejo es sencillo para el usuario al momento de utilizarlo, se desarrollaron menús simples para cada función del juego.

Funcionalidad. – La clase de juego serio planteo tiene como función principal medir tiempo de juego total, tiempos entre los diferentes niveles, trayectorias de las manos y

ángulos interfalángicos en un espacio virtual controlado por el Leap Motion simulando actividades de la vida diaria, sonidos y animaciones 3, para que sea mas amigable para el usuario.

Simplicidad. - El juego es sencillo, una vez descargado el archivo .exe y el driver del Leap Motion, cualquier usuario puede ejecutarlo y jugar.

Flexibilidad. – El juego es escalable, además se pueden crear los usuarios que sean necesarios.

Portabilidad. – El juego se encuentra en una carpeta de aproximadamente 134 Mb, dentro de ella se encuentra el ejecutable y archivos necesarios para la ejecución del mismo. El juego puede ejecutarse en sistema operativo Windows 10 o superior, independientemente del lugar en el que se encuentre.

Confiabilidad. – El juego, mediante el sensor Leap Motion garantiza, precisión en la captura de datos.

#### *C. Referencias*

Las referencias son las funciones que se utilizan para desarrollar el software, estas pueden ser evidentes y ocultas (ejecutadas en segundo plano).

TABLA IX. Función de registro.

| Requerimiento                                                                   | <b>Tipo</b> |
|---------------------------------------------------------------------------------|-------------|
| Registro de usuario realizado por el personal<br>médico.                        | Evidente    |
| El almacenamiento se realiza en segundo plano<br>de forma instantánea en Unity. | Oculto      |

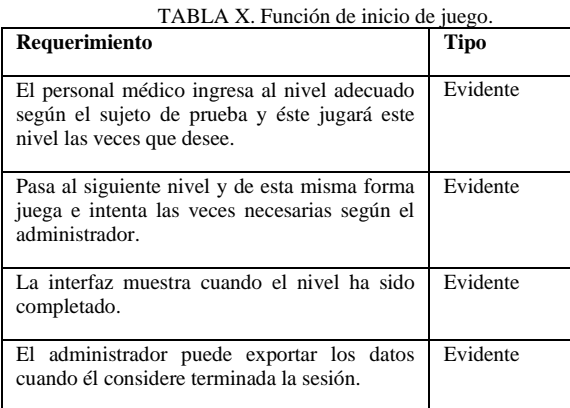

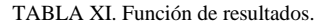

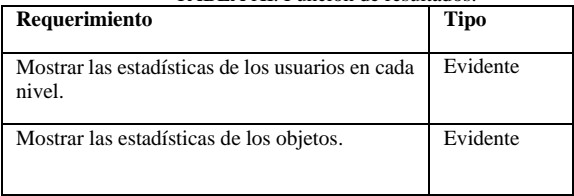

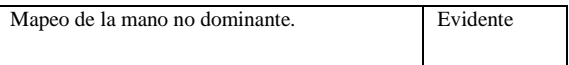

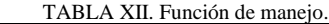

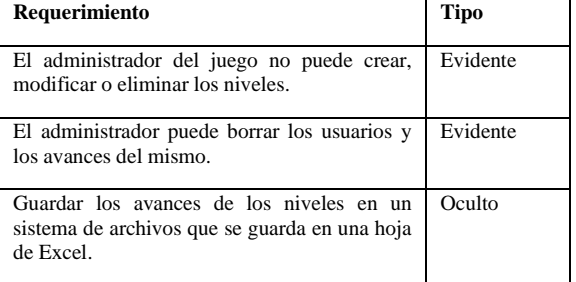

#### *D. Diagrama de casos de uso*

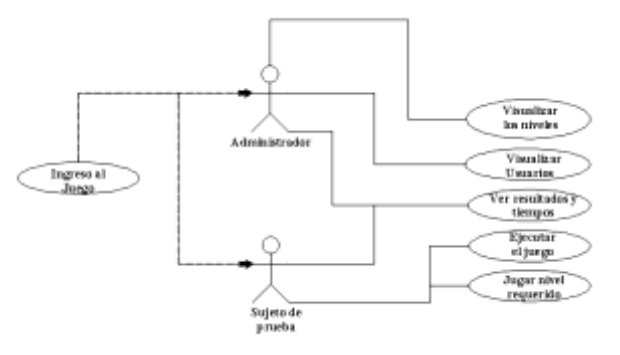

Fig.5: Diagrama de casos de uso del administrador y sujeto de prueba.

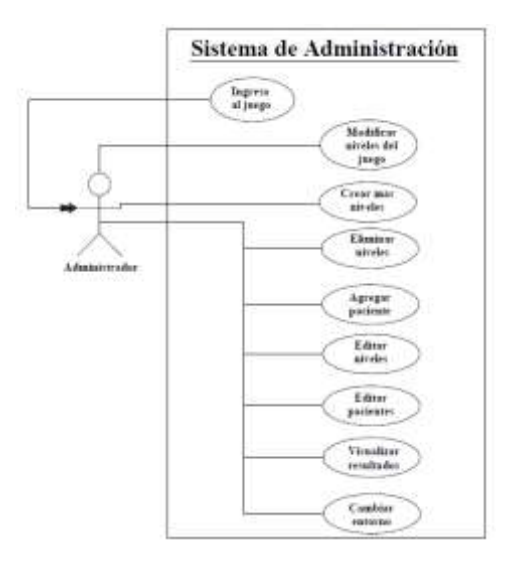

Fig. 6: Diagrama de casos de uso del administrador.

#### *E. Implementación del juego My Cafe*

Con respecto a la implementación o desarrollo de un juego serio es importante conocer el lenguaje de programación que se utiliza y la plataforma en la que se

desarrolla. En este trabajo se utiliza la plataforma Unity, debido a que se especializa en otorgar herramientas tecnológicas para el desarrollo en ambientes tridimensionales y la disponibilidad de recursos tales como imágenes, sonidos dentro de Unity Store, llamados assets.

Unity es un entorno de desarrollo gratuito y sin restricciones, el lenguaje de programación que se utiliza es  $C#$  influido por  $C++$ , es un lenguaje de programación completo y fácil de aprender teniendo como base Java. Para el framework se utiliza Microsoft .net que es una plataforma que permite realizar cualquier tipo de aplicación como: juegos, IoT, servicios web, etc. También se utiliza un SDK como apoyo para programar el Leap Motion en Unity. Con respecto a los objetos 3D se utilizaron assets o paquetes que se encuentran dentro de Unity. El almacenamiento de la información se guarda en un sistema de archivos que genera una hoja de cálculo en Excel, la cual se puede descargar para obtener los datos y realizar un posterior análisis del avance que tiene el sujeto de prueba. Esta plataforma permite crear un .exe para que éste sea descargado de forma fácil e instalado en el computador siempre y cuando el link de descarga sea enviado.

#### *F. Metodología de Programación*

La metodología usada para este juego es la programación orientada a objetos, se trata a cada elemento de la aplicación como un elemento único que posee métodos y propiedades únicas, se definen el concepto de clases en la que dentro de una clase se define los objetos necesarios, se hace uso de las propiedades como el encapsulamiento y el polimorfismo.

Se ha escogido esta metodología, ya que, permite la reutilización de código, el uso de clases en varias partes del programa y evitar tener código basura. Esto genera que su mantenimiento también sea liviano y por último la programación orientada a objetos permite dividir cada proceso en subprocesos y poder reutilizarlos en cualquier parte del sistema.

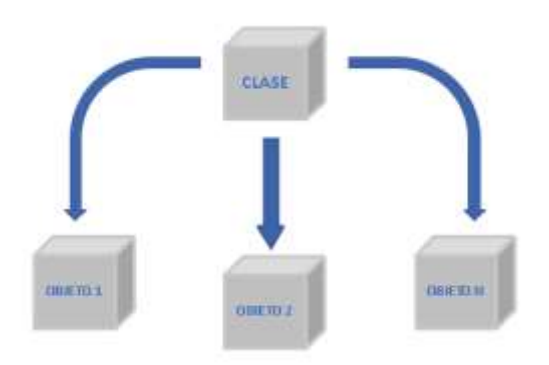

Fig.7: Programación orientada a objetos.

Para lo comprensión del programa se utilizó un diagrama UML, en donde se muestra la lógica de cómo las clases interactúan entre sí para que el juego funcione de manera óptima. El diagrama fue realizado en "miro" y se encuentra en el siguiente link [https://n9.cl/4edo3.](https://n9.cl/4edo3)

Los requerimientos de la aplicación se dividieron en cuatro grupos principales: controladores, niveles, sistema e interfaz gráfica. Cado uno de estos grupos tiene diversas clases que realizan funciones en el programa. De esta forma se asegura de cumplir con todos los requisitos planteados al inicio del proyecto y mantener el flujo de datos organizado en todo momento.

Los controladores están compuestos por scripts que facilitan la inicialización y manejo de datos en tiempo real dentro del juego, por lo general suelen ser objetos con los que el usuario va a interactuar o que van a registrar las acciones o datos del jugador. Las clases que se usaron son las siguientes:

- DestinationDetector
- FoodBuilder
- FoodCollector
- FoodController
- MouthController
- ObjectDataCollector
- TooltipText

En el grupo de niveles se encuentran las clases encargadas de definir los datos iniciales y las reglas por las que se van a regir cada uno de los niveles creados para el proyecto, así como aquellas clases que van a registrar los avances realizados en el nivel.

- **EatMission**
- MovementMission
- SessionController

En sistema se colocaron scripts que permiten el funcionamiento de los componentes más básicos y globales de la aplicación como el guardado de datos, la conexión con el servicio de Leap Motion, el administrador de perfiles y otros.

- DataExporter
- DataManager
- **LeapConnection**
- **LevelManager**
- ProfileManager
- **SettingsManager**
- UserUI

La interfaz de usuario conocida como UI está la sección de clases dedicada al control y funcionamiento de componentes visuales de interfaz.

- KeyboardInput
- Loading
- **LockSwitch**
- MenuItem
- SpriteSwap
- UIController
- UserButton
- UserCreation
- **UsersList**
- WinnerWindow

#### *G. Modelado de la Aplicación*

El juego fue ambientado a una cafetería con low poly art, donde el usuario tiene un menú con los 3 niveles, además tiene los botones de configuración, bloqueo de pantalla y exportar datos.

Previo a iniciar el juego (Fig. 8) el sujeto tiene una ventana de prueba en la cual puede interactuar tomando una taza de café con el objetivo de que él mismo pueda percibir la profundidad de los objetos en el mundo virtual, una vez realizado ese pre entreno el sujeto se prepara para realizar los diferentes niveles.

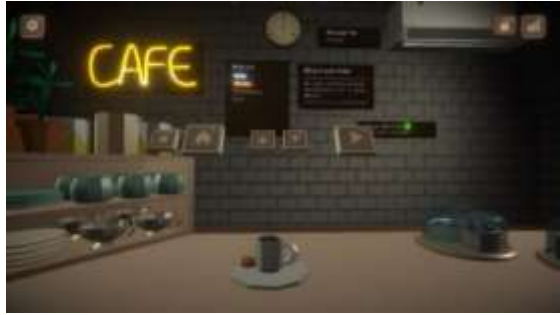

Fig.8: Inicio del juego.

Como se puede observar en la Fig. 9, se implementó una opción de depuración del juego en el que se muestran los siguientes datos: la variación del ángulo según cuán extendido o flexionado estén los dedos de la mano, posición de las manos y ángulos de las falanges del índice. Esta opción fue implementada para comprobar el funcionamiento del sensor y como una ayuda visual para el profesional médico previo a exportar los datos completos, esta opción puede ser activada o desactivada por medio de un botón del teclado (Tecla F1).

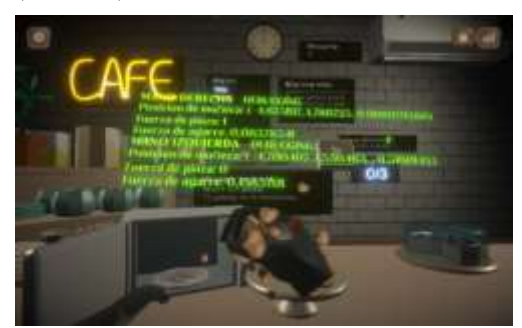

Fig. 9: Modo depuración.

En la Fig. 10 se muestra como es la Interacción entre el Administrador-Sujeto-Hardware-Software.

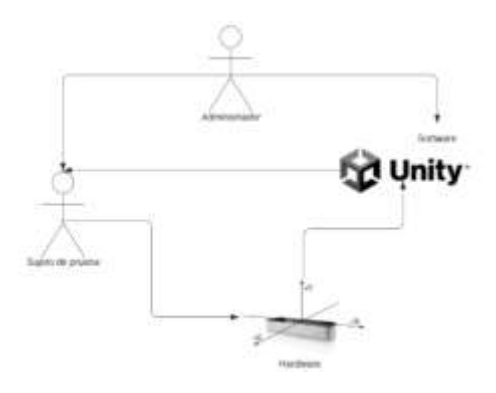

Fig. 10: Interacción Administrador-Sujeto-hardware-Software.

El juego fue dividido en 3 niveles que son cookies, muffins y dessert. Como se puede observar en la Fig. 11 en el primer nivel, llamado cookies, se deben mover galletas de un plato a un horno microondas con el movimiento de pinza, para completar el nivel se necesita poner 3 galletas en el horno.

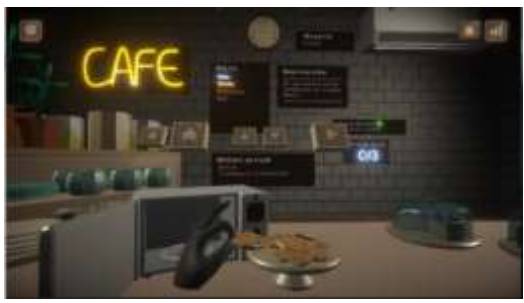

Fig. 11: Nivel 1 (movimiento de pinza).

La Fig. 12 indica el segundo nivel, llamado muffins, el cual se utiliza el movimiento de agarre en donde se deben mover muffins de un plato a otro, para completar el nivel se necesita mover 3 muffins al otro plato.

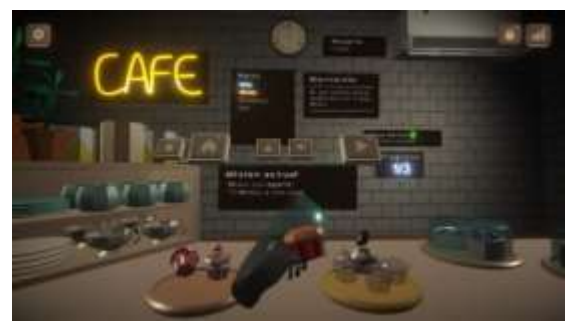

Fig. 12: Nivel 2 (movimiento de agarre).

En la Fig. 13, en el tercer nivel, llamado dessert, el sujeto de prueba puede usar el movimiento de agarre o pinza para mover postres hacia la boca, una vez ahí lo debe sostener aproximadamente 2 segundos para que el objeto se desvanezca simulando que se lo comió, para completar el nivel se deben comer 4 postres.

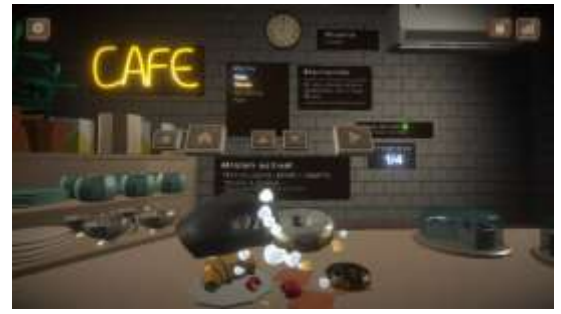

Fig.13: Nivel 3 (movimientos de pinza y agarre).

Los datos de seguimiento de las manos son obtenidos mediante el sensor. Para su implementación se agrega una referencia a la librería de Leap Motion en los scripts, luego se crea una instancia de la clase controller para comunicarse con el sensor. Una vez creada la instancia del controlador, se puede acceder a la información de seguimiento de manos llamando al método frame en cada actualización del juego. Este método devolverá un objeto que contiene la información del seguimiento de las manos. Luego, se puede acceder a los datos del seguimiento de las manos iterando a través del frame y accediendo a sus propiedades, como su posición y orientación. Una vez escogidos los datos de los vectores tridimensionales de las falanges proximal, media y distal de cada uno de los dedos, se obtienen los ángulos interfalángicos con ayuda de las clases finger, bone, hand y sus respectivos objetos.

El ángulo entre cada falange se calcula con los datos de posición que envía el Leap Motion. Con los datos de posición de las falanges se obtienen los vectores de cada una. La fórmula para calcular el ángulo entre dos vectores:

$$
\text{angular} = \arccos \frac{v1 \cdot v2}{|v1| + |v2|} \tag{1}
$$

donde  $v1$  y  $v2$  son los dos vectores, " $\bullet$ " es el operador de producto escalar y  $|v|$  es la magnitud (longitud) del vector  $v$ . El producto escalar se divide por el producto de las magnitudes de los dos vectores para normalizar el resultado a un valor entre -1 y 1, que es requerido por la función del coseno inverso. Esto permite expresar el resultado como un ángulo en radianes, que luego será convertido en grados.

Es importante tener en cuenta que para calcular el ángulo entre dos vectores 3D, se debe definir un plano de referencia. El plano de referencia normalmente se define por los dos mismos vectores, con un vector que sirve como vector normal al plano.

El vector normal está definido por los tres coeficientes (a, b, c) de la ecuación del plano:

$$
ax + by + cz = d \tag{2}
$$

En esta ecuación *a, b* y *c* pertenecen al vector normal y d es una constante.

El vector normal determina la orientación del plano en el espacio 3D y también determina la dirección en la que se mide el ángulo. El ángulo entre los dos vectores se mide en sentido anti horario con respecto al vector normal. Una vez que se haya definido el plano de referencia y el vector normal se puede usar la fórmula que proporcionó anteriormente para calcular el ángulo entre los dos vectores en ese plano.

#### III. PRUEBAS Y RESULTADOS

Para realizar las pruebas de funcionamiento del juego desarrollado, se explicó a los sujetos de prueba en qué consiste la interfaz del juego, a qué distancia deben colocar las manos y el tipo de movimientos a realizar en cada uno de los niveles, esta introducción tomo aproximadamente 3 minutos por persona.

En la Fig. 14 se presenta el sensor Leap Motion que tiene un alcance máximo 80cm y se recomienda usar una distancia de 60 cm entre los ojos del sujeto y el sensor.

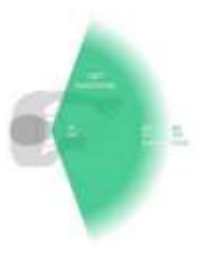

Fig.14: Rango de alcance del Leap Motion [7].

Las pruebas se realizaron con un grupo de 5 personas sanas las cuales usaron su mano no dominante simulando la mano afectada. Se realizo una sesión diaria hasta cumplir 5 sesiones en total de cada uno de los tres niveles, en donde por medio del software Unity y con la ayuda del SDK se logró obtener las coordenadas de x, y, z para graficar las trayectorias tal como se observa en el apéndice inciso "e".

También se obtuvieron los tiempos de juego, ángulos de flexión y extensión de la mano que indica la abertura de la mano en cada nivel. Todos estos datos fueron almacenados en una hoja de cálculo de Excel para su posterior análisis. Los datos de posición y flexión de la mano fueron obtenidos cada 0.3 segundos. Los datos de tiempo de juego y tiempo de agarre de cada objeto en los diferentes niveles fueron tabulados en graficas de barras para poder obtener una comparativa entre las diferentes sesiones y evaluar si el juego

a desarrollar sirve como un apoyo a la rehabilitación de la mano.

En la figura 15, 16 y 17 se observa el tiempo de agarre en el nivel 1, 2, 3, respectivamente, que un objeto es sujetado y luego liberado, siendo el eje Y el tiempo de agarre el eje X cada uno de los objetos del nivel respectivo. Se observa que el tiempo de agarre de los objetos de la sesión 5 con respecto a la sesión 1 es menor.

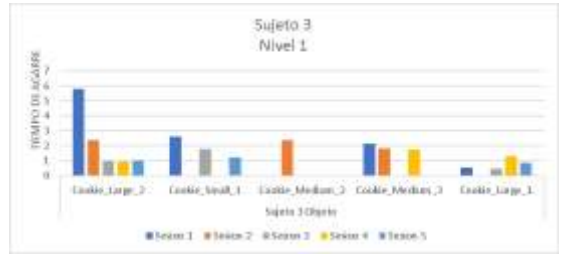

Fig.15: Tiempo de agarre de los objetos en las 5 sesiones del nivel 1.

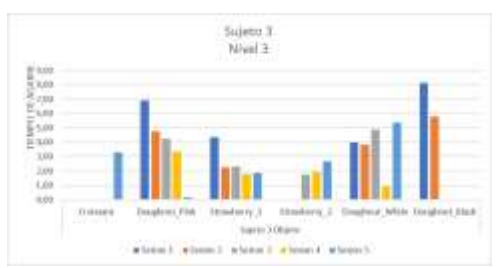

Fig.16: Tiempo de agarre de los objetos en las 5 sesiones del nivel 2.

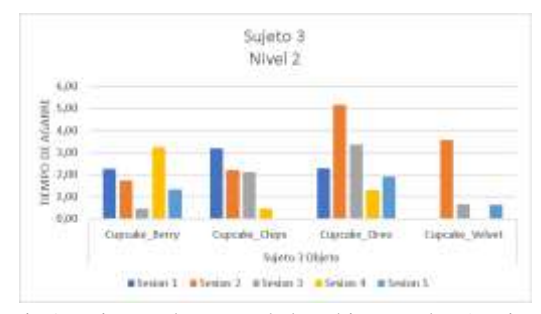

Fig.17: Tiempo de agarre de los objetos en las 5 sesiones del nivel 3.

En la tabla 13 se observa el porcentaje del tiempo entre sesiones, existen valores negativos que indican que el tiempo entre la sesión 1 y su posterior aumentó, esto puede suceder por un fallo humano en donde el sujeto de prueba solapó sus dedos, el sensor no pudo detectar un movimiento adecuado y el sujeto de prueba se demoró más para completar el nivel.

TABLA XIII. Porcentaje entre sesiones sujeto 3.

| <b>Sesiones</b> | <b>Cookies</b> | <b>Muffins</b> | <b>Dessert</b> |
|-----------------|----------------|----------------|----------------|
| $S1-S2$         | $-1\%$         | $-163%$        | 19%            |
| $S1-S3$         | 31%            | -49%           | 51%            |
| $S1-S4$         | 41%            | 20%            | 64%            |
| $S1-S5$         | 60%            | -60%           | 50%            |

De acuerdo a la Figura 18 se observa que el tiempo que el sujeto se demora en la sesión 5 es 3 veces menor que el tiempo que se demora en la sesión 1 con respecto al nivel 1, sucede igual en los otros dos niveles el tiempo entre la primera sesión y la última es menor.

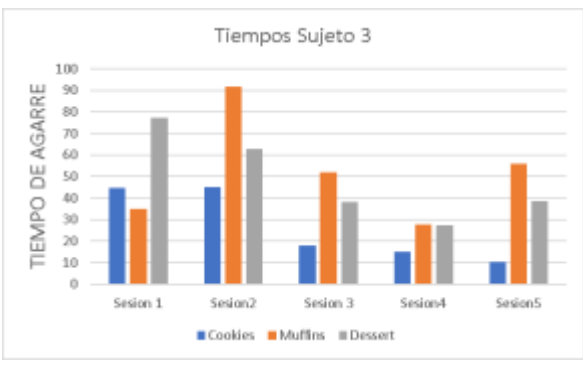

Fig.18: Tiempo de juego entre los diferentes niveles.

Una vez finalizada la sesión se utilizó el software Matlab para graficar las trayectorias de las manos, debido a que permite generar una trayectoria tetradimensional con las coordenadas x, y, z y el tiempo t que fue representado mediante una barra de colores en el gráfico. Se obtuvieron las trayectorias de cada nivel jugado por los sujetos de prueba y estas gráficas se muestran en el Anexo E.

Como se observa en la Fig. 19 y Fig. 20 se obtuvieron las trayectorias de la mano del sujeto 3 en el nivel 3 (Dessert), en donde se pudo comprobar el funcionamiento de la toma de

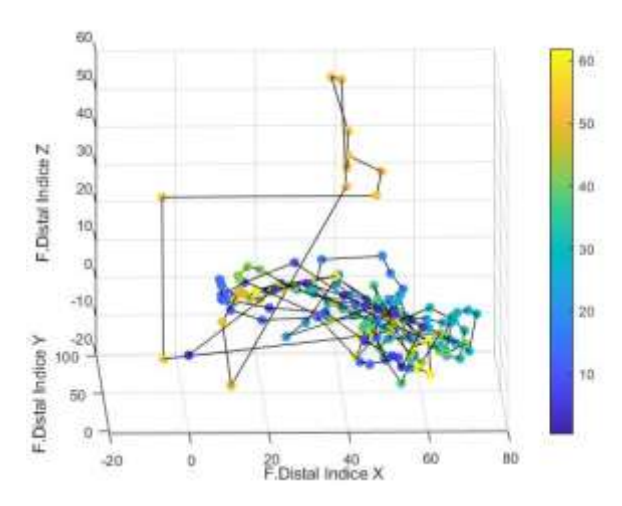

datos de posición de las falanges, comprobando que se tomó un tiempo mayor a 60 segundos en la sesión 1 y aproximadamente 35 segundos en la sesión 5. (mismos datos de la Fig. 18.)

Fig.19: Trayectoria falange distal del dedo índice Sesión 1, nivel 3, sujeto 3.

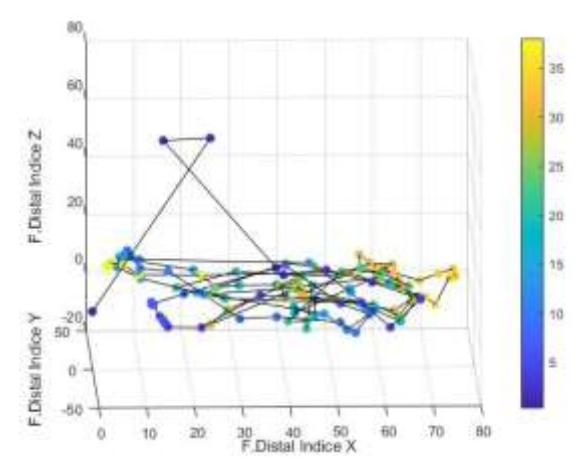

Fig.20: Trayectoria falange distal del dedo índice Sesión 5, nivel 3, sujeto 3

Una vez culminadas las pruebas, a cada participante, se les presentó un cuestionario sobre el tema, en donde el 25% tuvieron cierta dificultad con el juego, el 100% vio positiva la interfaz gráfica, el 75% se adaptó fácilmente al entorno virtual y un 100% está de acuerdo con la réplica de la pinza y agarre.

#### IV. CONCLUSIONES

La finalidad de este trabajo es el desarrollo de un juego serio, para evaluar los movimientos de agarre y pinza de la mano mediante el sensor Leap Motion. Se propuso que en un futuro y después de validaciones médicas este juego serio sirva como un acompañante post rehabilitación de la mano, mediante la práctica virtual de actividades de la vida diaria (AVDs). El controlador Leap Motion permite a los jugadores usar sus manos y dedos para controlar el juego, brindando un nivel de realismo y participación que no es posible con los sistemas tradicionales basados en controladores, esto puede conducir a experiencias de juego más atractivas y emocionantes.

Con las pruebas realizadas y los resultados tabulados, se analizó la base de datos de un usuario, los tiempos en cada sesión se constata que con respecto a la sesión 1 y la sesión 5 el tiempo es menor, lo que implica que existe un avance entre sesiones, una eventual adaptación al entorno virtual y que los usuarios adquieren memoria muscular. Con respecto a los ángulos adquiridos entre falanges se contrastó los datos del debugger con un goniómetro obteniendo ángulos similares con un error máximo del 5%, con respecto a la trayectoria de las manos se observa que es similar ya que al ser sujetos sanos no existe un cambio de trayectoria con respecto a las diferentes sesiones.

Se genero un archivo en Excel, el cual muestra datos estadísticos de los objetos, tales como: tiempo de agarre y numero de caídas. Estos datos pueden ser comparados con referencias ya establecidas del método de rehabilitación Block and Box en donde se tiene que pasar objetos de un lado a otro, la ventaja de este trabajo es que se puede analizar los datos de una forma más rápida y ágil.

Dentro de los problemas que se encontró en la implementación del juego fue que existe la posibilidad de solapamiento de las manos y que el sensor Leap Motion no sea preciso o no responda adecuadamente a los movimientos

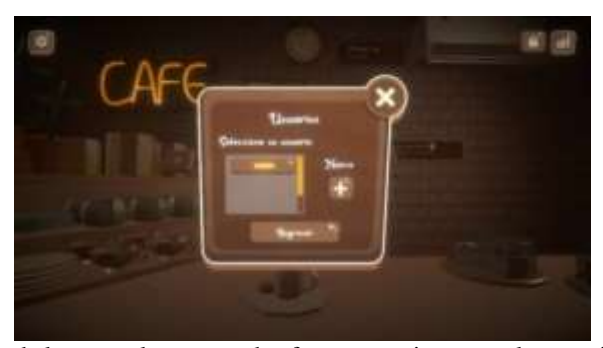

de la mano, lo que puede afectar negativamente la experiencia del juego.

#### V. ANEXOS

#### a) VENTANAS DEL JUEGO

Fig. 21: Ventana de usuarios o pacientes.

Fig.22: Ventana para registrar pacientes.

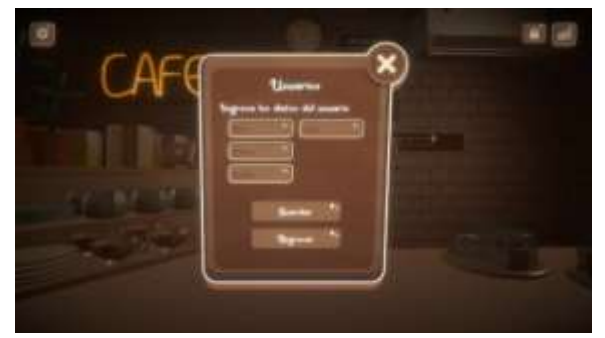

Fig. 23: Ventana de configuración.

TABLA XIV. Porcentaje entre sesiones sujeto 1.

| <b>Sesiones</b> | <b>Cookies</b> | <b>Muffins</b> | <b>Dessert</b> |
|-----------------|----------------|----------------|----------------|
| $S1-S2$         | 33%            | 42%            | 41%            |
| $S1-S3$         | 13%            | 46%            | 2%             |
| $S1-S4$         | 55%            | 54%            | 39%            |
| $S1-S5$         | 47%            | 56%            | 30%            |

#### b) TIEMPOS DE JUEGO DE CADA SUJETO DE PRUEBA

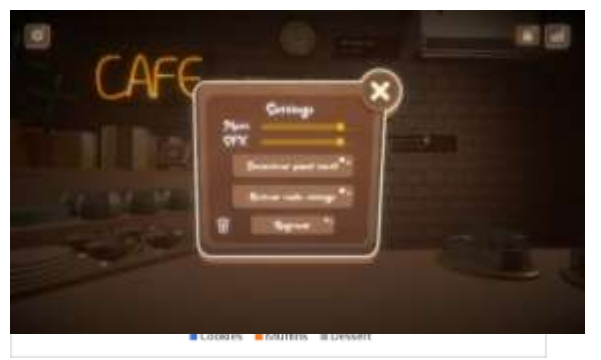

Fig. 24: Tiempos de juego sujeto 1

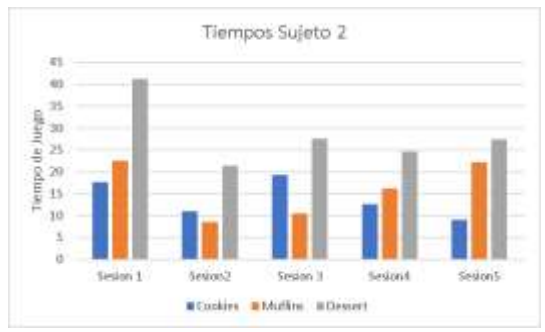

Fig. 25: Tiempos de juego sujeto 2

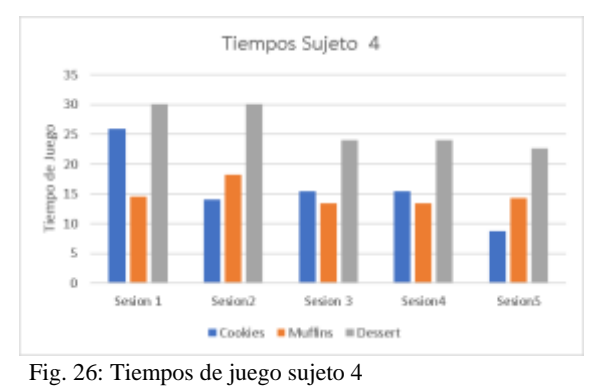

Fig. 27: Tiempos de juego sujeto 5

#### c) TABLAS DE PORCENTAJES ENTRE TIEMPOS DE LA SESION 1 CON RESPECTO A LAS OTRAS SESIONES DE CADA SUJETO DE PRUEBA.

#### TABLA XV. Porcentaje entre sesiones sujeto 2.

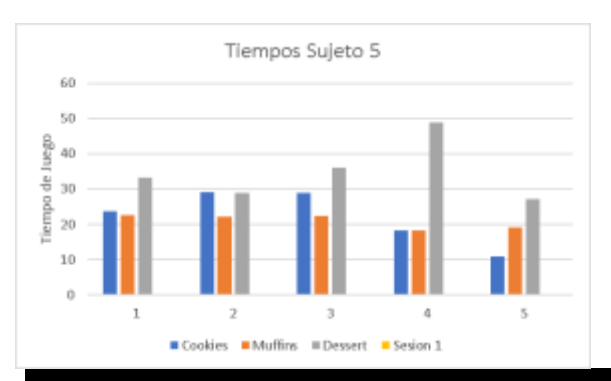

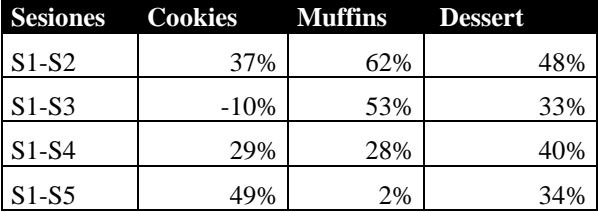

#### TABLA XVII. Porcentaje entre sesiones sujeto 4.

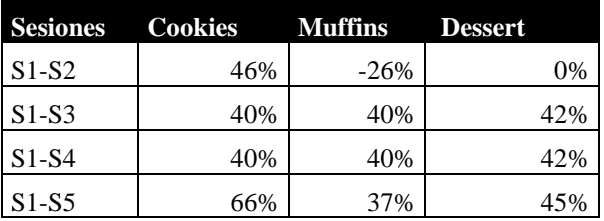

#### TABLA XVIII. Porcentaje entre sesiones sujeto 5.

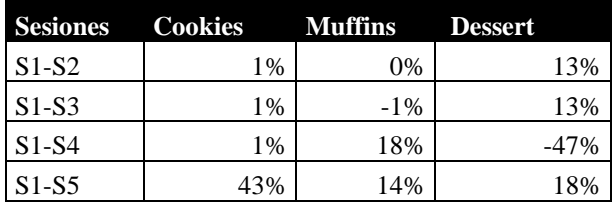

d) TIEMPOS DE AGARRE DE OBJETOS DEL JUEGO EN CADA NIVEL Y SUJETO DE PRUEBA.

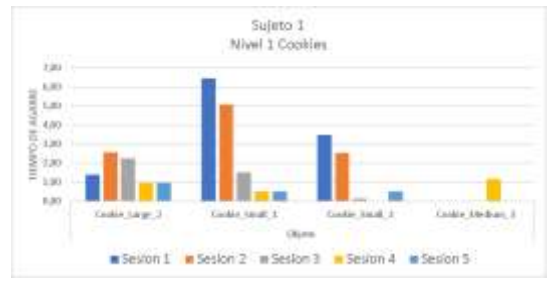

Fig. 28: Tiempos de agarre sujeto 1 nivel 1.

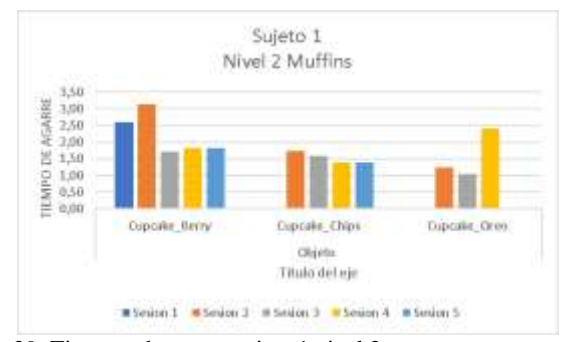

Fig. 29: Tiempos de agarre sujeto 1 nivel 2.

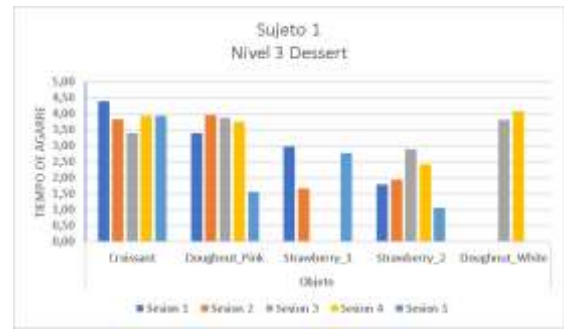

Fig. 30: Tiempos de agarre sujeto 1 nivel 3.

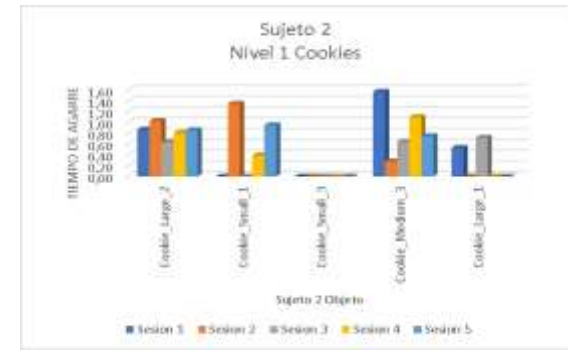

Fig. 31: Tiempos de agarre sujeto 2 nivel 1.

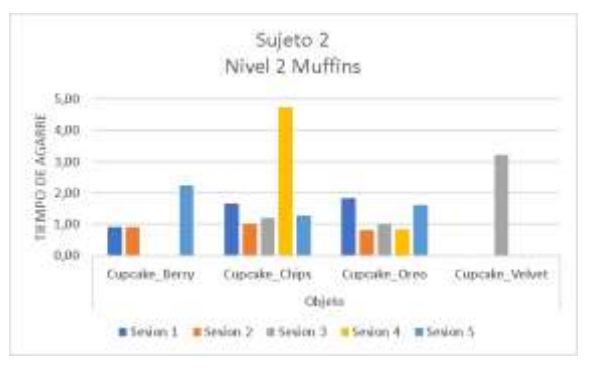

Fig. 32: Tiempos de agarre sujeto 2 nivel 2.

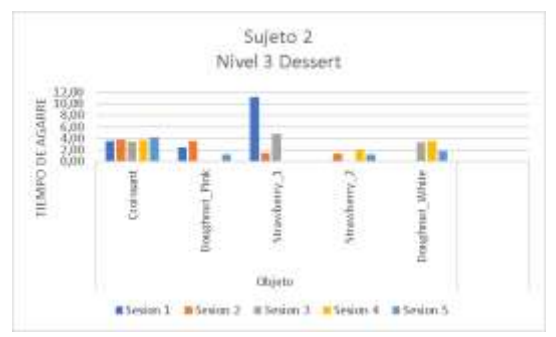

Fig. 33: Tiempos de agarre sujeto 2 nivel 3.

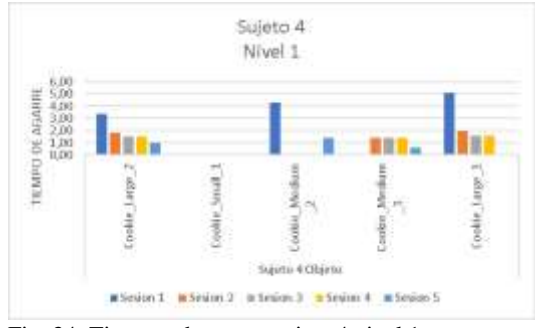

Fig. 34: Tiempos de agarre sujeto 4 nivel 1.

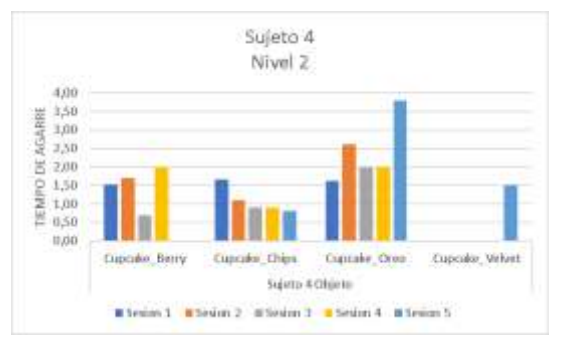

Fig. 35: Tiempos de agarre sujeto 4 nivel 2.

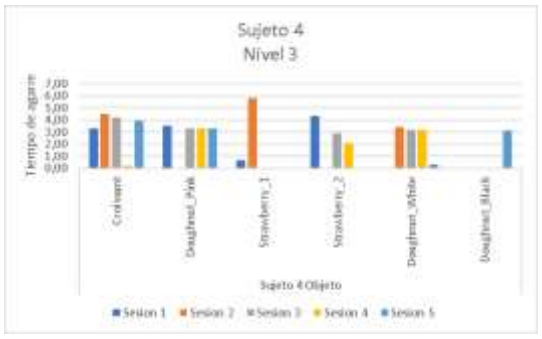

Fig. 36: Tiempos de agarre sujeto 4 nivel 3.

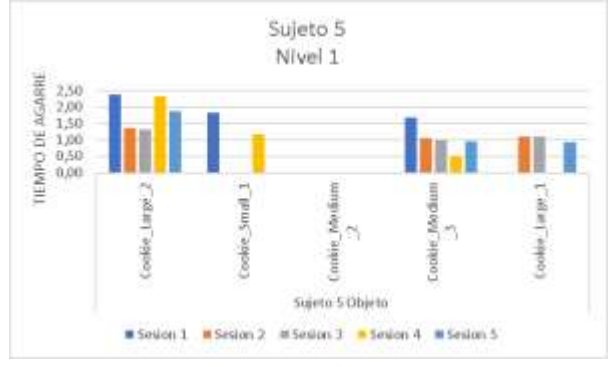

Fig. 37: Tiempos de agarre sujeto 5 nivel 1.

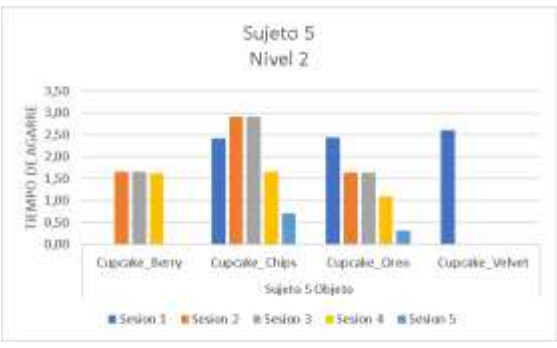

Fig. 38: Tiempos de agarre sujeto 5 nivel 2.

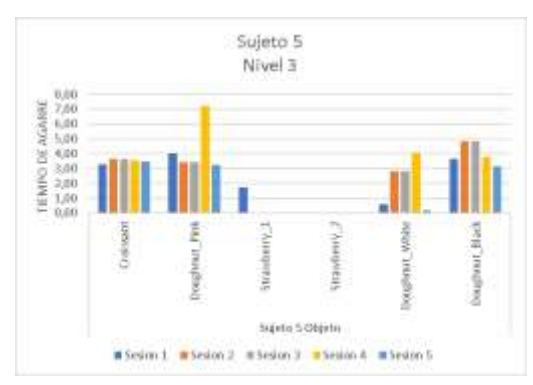

Fig. 39: Tiempos de agarre sujeto 5 nivel 3.

#### e) TRAYECTORIAS

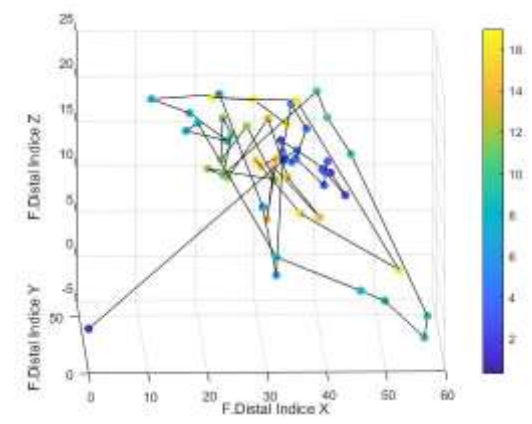

Fig. 40: Trayectoria falange distal del dedo índice sesión, nivel 1, sujeto 1.

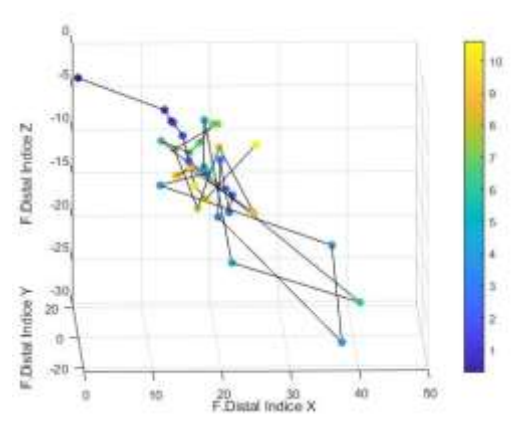

Fig. 41: Trayectoria falange distal del dedo índice sesión 2, nivel 1, sujeto 1.

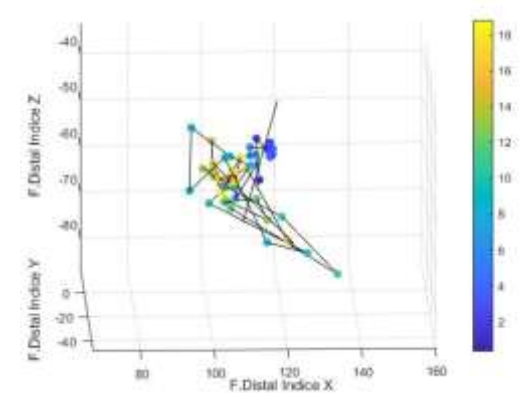

Fig. 42: Trayectoria falange distal del dedo índice sesión 3, nivel 1, sujeto 1.

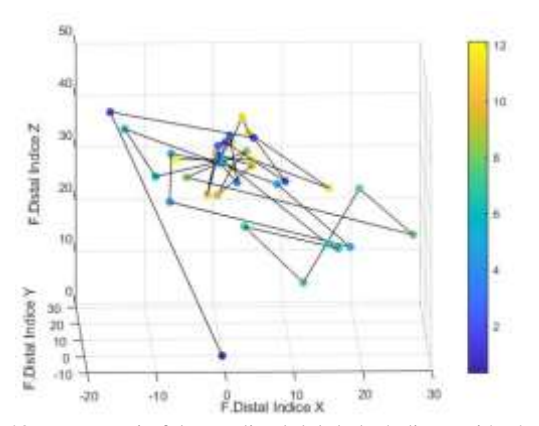

Fig. 43: Trayectoria falange distal del dedo índice sesión 4, nive1 l, sujeto 1.

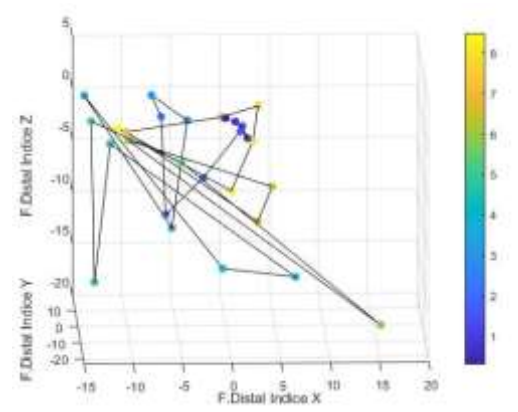

Fig. 44: Trayectoria falange distal del dedo índice sesión 5, nivel 1, sujeto 1.

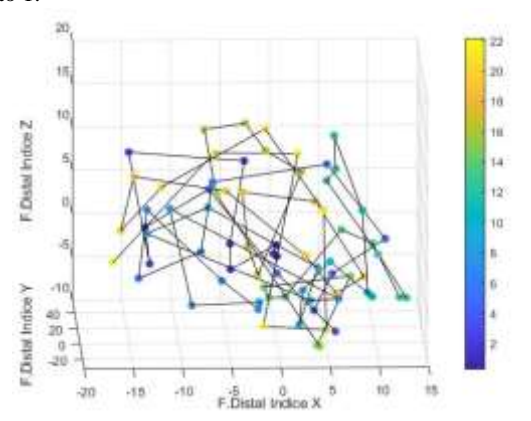

Fig. 45: Trayectoria falange distal del dedo índice sesión 1, nivel 2, sujeto 1.

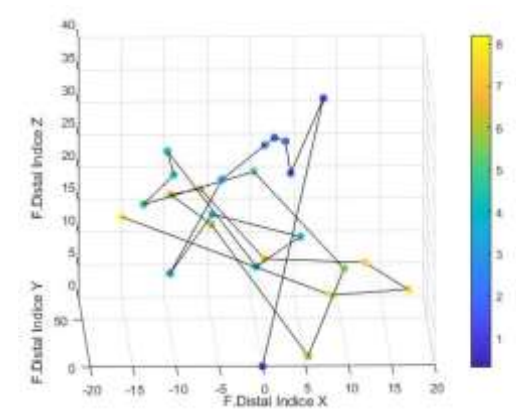

Fig. 46: Trayectoria falange distal del dedo índice sesión 2, nivel 2, sujeto 1.

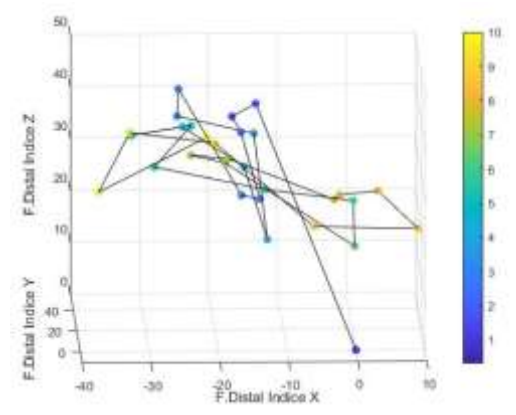

Fig. 47: Trayectoria falange distal del dedo índice sesión 3, nivel 2, sujeto 1.

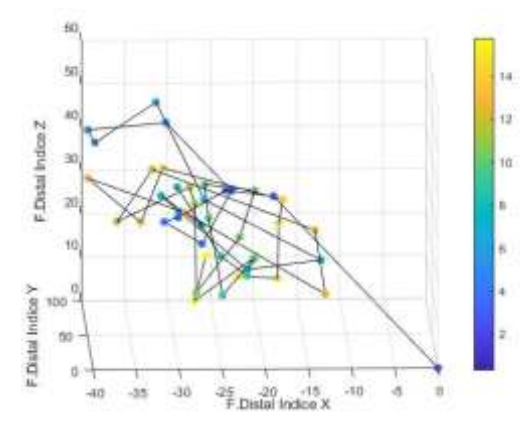

Fig. 48: Trayectoria falange distal del dedo índice sesión 4, nivel 2, sujeto 1.

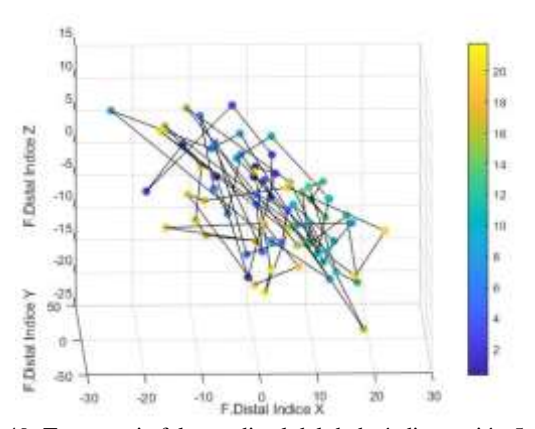

Fig. 49: Trayectoria falange distal del dedo índice sesión 5, nivel 2, sujeto 1.

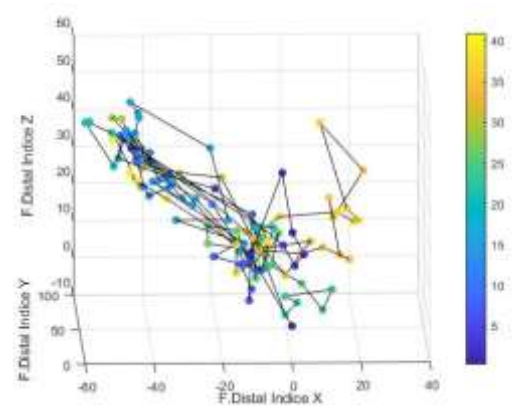

Fig. 50: Trayectoria falange distal del dedo índice sesión 1, nivel 3, sujeto 1

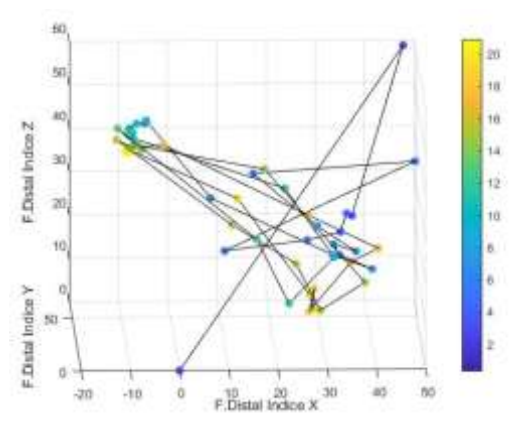

Fig. 51: Trayectoria falange distal del dedo índice sesión 2, nivel 3, sujeto 1.

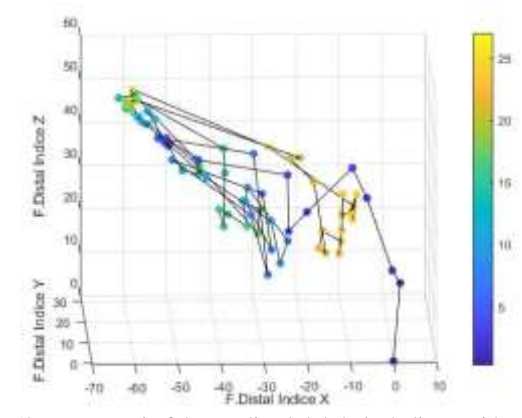

Fig. 52: Trayectoria falange distal del dedo índice sesión 3, nivel 3, sujeto 1.

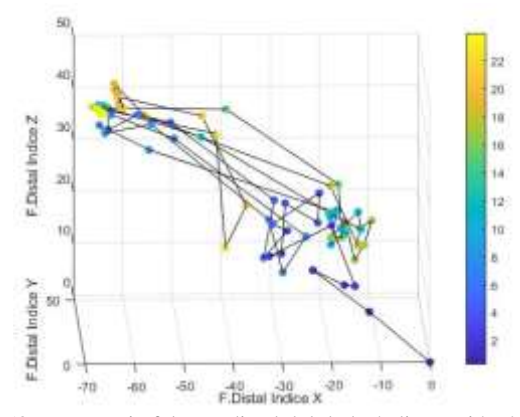

Fig. 53 Trayectoria falange distal del dedo índice sesión 4, nivel 3, sujeto 1.

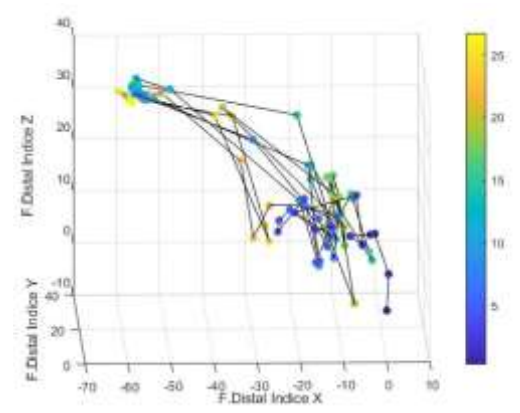

Fig. 54: Trayectoria falange distal del dedo índice sesión 5, nivel 3, sujeto 1.

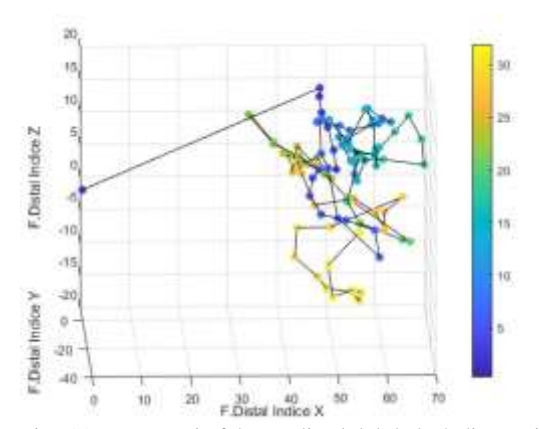

Fig. 55: Trayectoria falange distal del dedo índice sesión 1, nivel 1, sujeto 2.

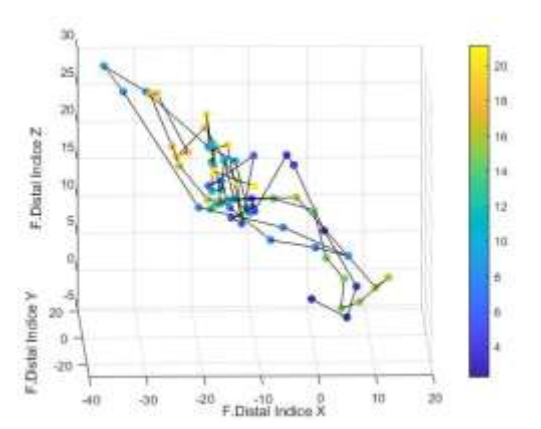

Fig. 56: Trayectoria falange distal del dedo índice sesión 2, nivel 1, sujeto 2.

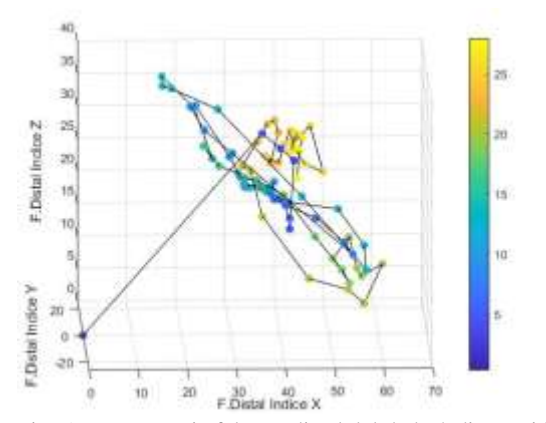

Fig. 57: Trayectoria falange distal del dedo índice sesión 3, nivel 1, sujeto 2.

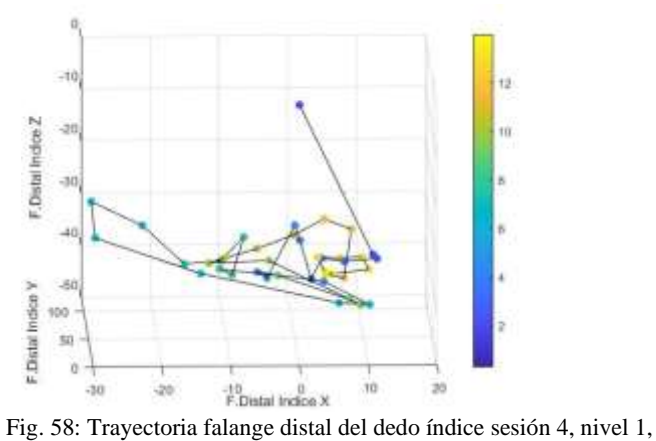

sujeto 2.

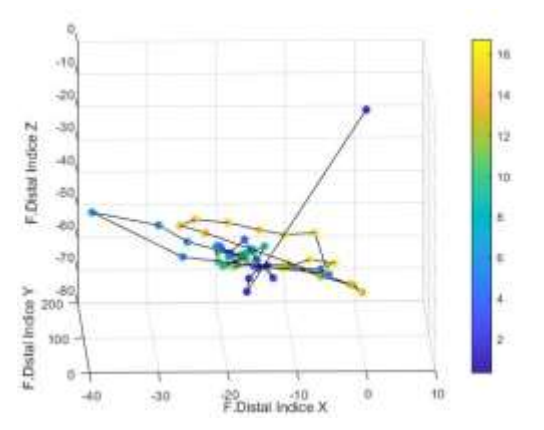

Fig. 59: Trayectoria falange distal del dedo índice sesión 5, nivel 1, sujeto 2.

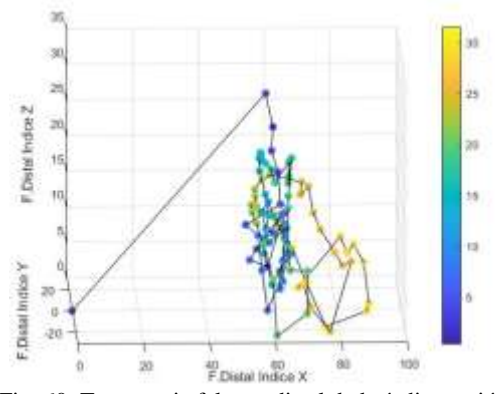

Fig. 60: Trayectoria falange distal dedo índice sesión 1, nivel 2, sujeto 2.

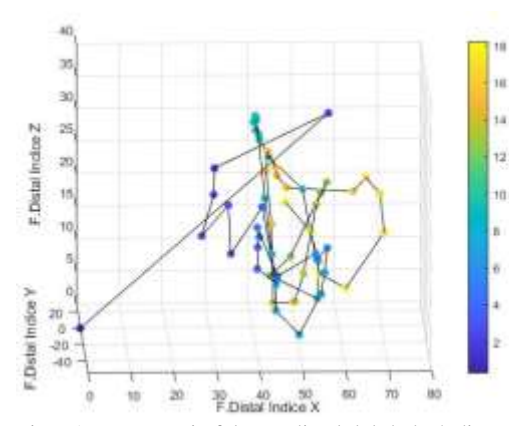

Fig. 61: Trayectoria falange distal del dedo índice sesión 2, nivel 2, sujeto 2.

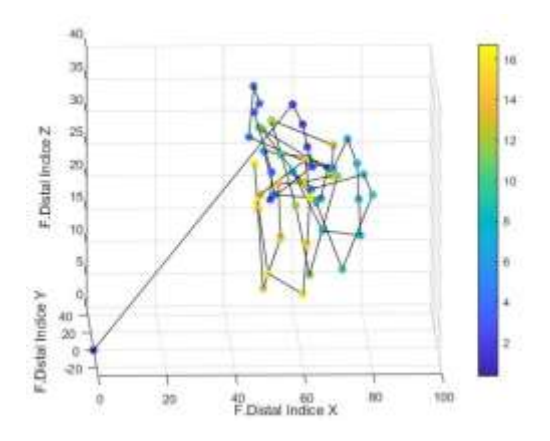

Fig. 62: Trayectoria falange distal del dedo índice sesión 3, nivel 2, sujeto 2.

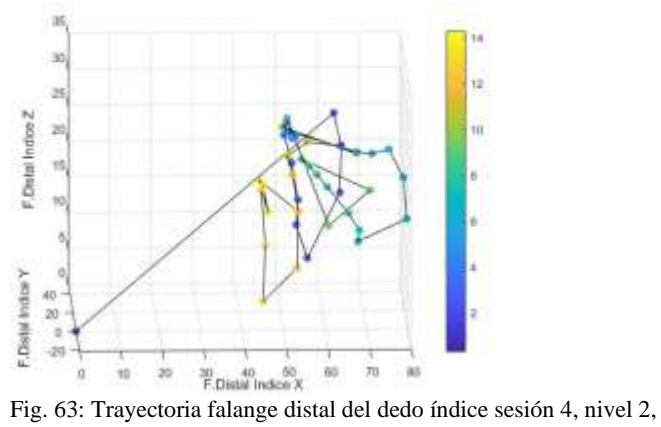

sujeto 2.

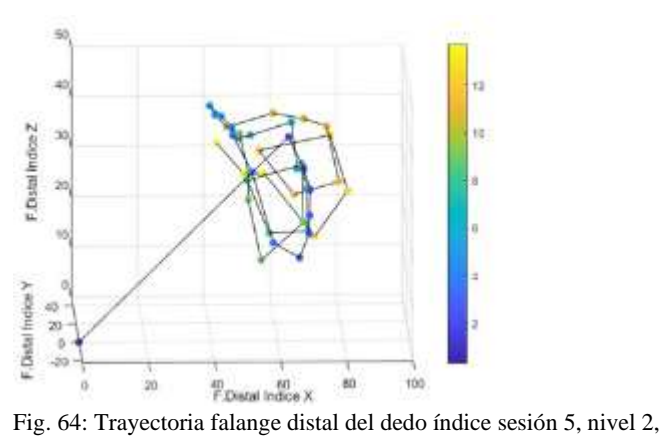

sujeto 2.

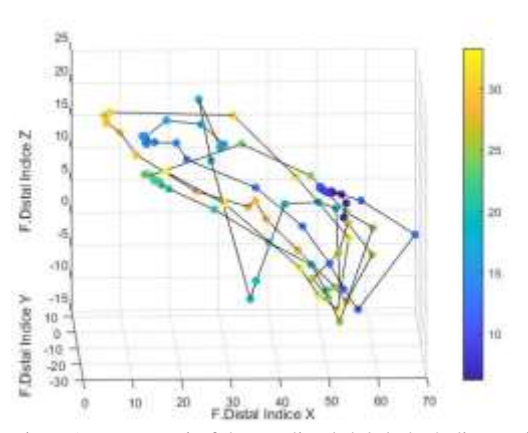

Fig. 65: Trayectoria falange distal del dedo índice sesión 1, nivel 3, sujeto 2.

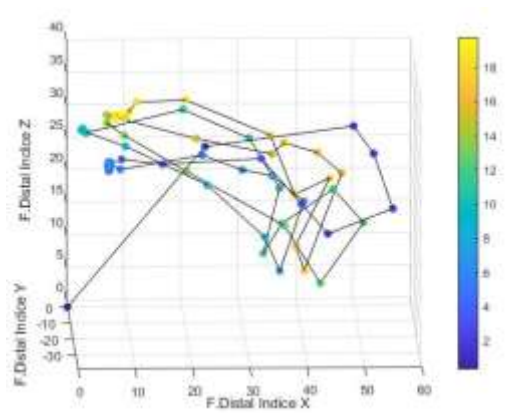

Fig. 66: Trayectoria falange distal del dedo índice sesión 2, nivel 3, sujeto 2.

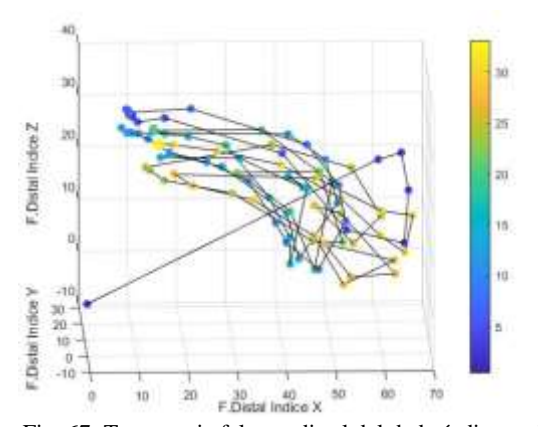

Fig. 67: Trayectoria falange distal del dedo índice sesión 3, nivel 3, sujeto 2.

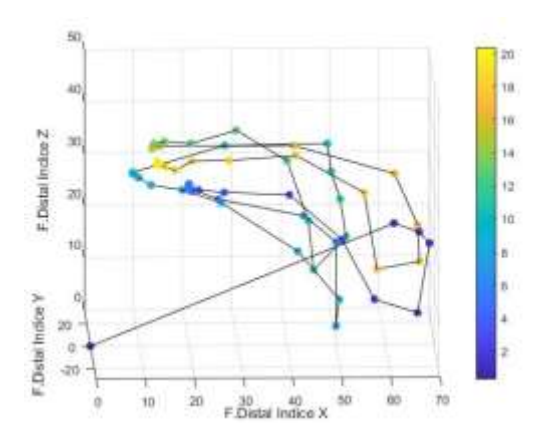

Fig. 68: Trayectoria falange distal del dedo índice sesión 4, nivel 3, sujeto 2.

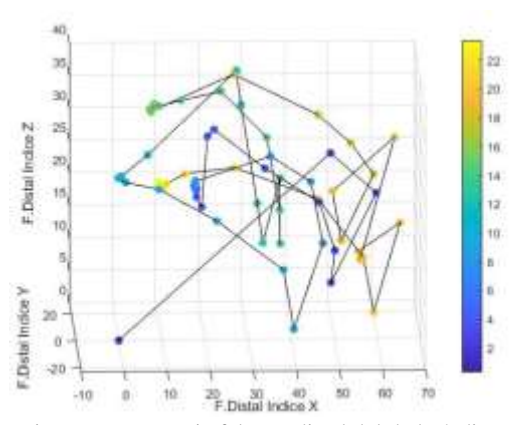

Fig. 69: Trayectoria falange distal del dedo índice sesión 5, nivel 3, sujeto 2.

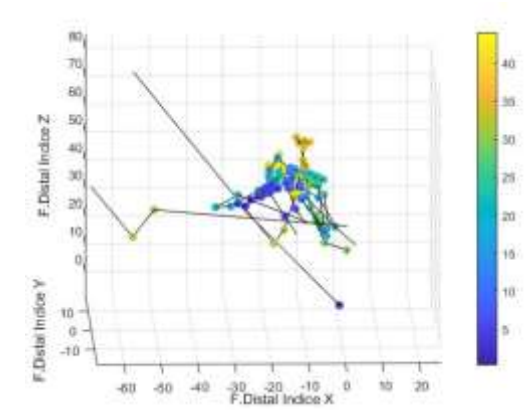

Fig. 70: Trayectoria falange distal del dedo índice sesión 1, nivel 1, sujeto 3.

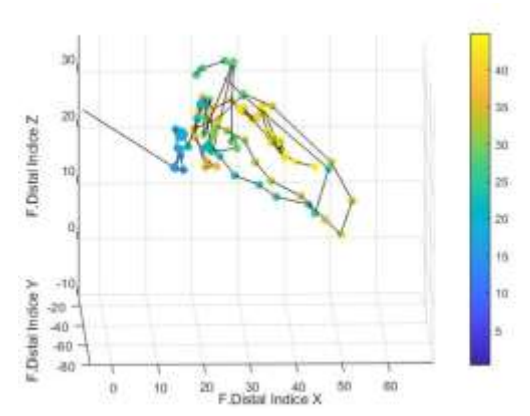

Fig. 71: Trayectoria falange distal del dedo índice sesión 2, nivel 1, sujeto 3.

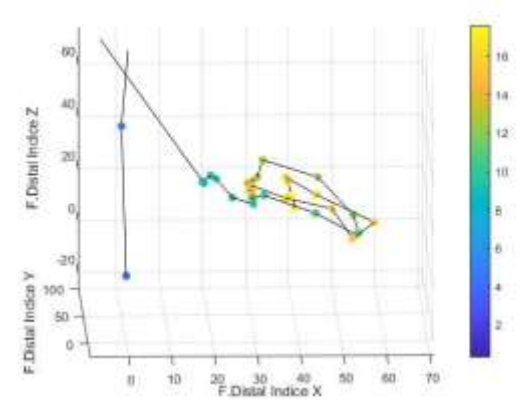

Fig. 72: Trayectoria falange distal del dedo índice sesión 3, nivel 1, sujeto 3.

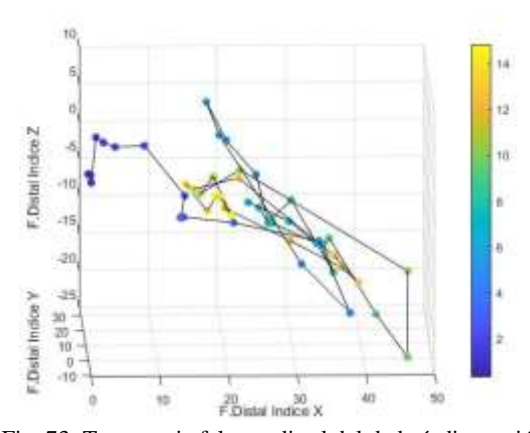

Fig. 73: Trayectoria falange distal del dedo índice sesión 4, nivel 1, sujeto 3.

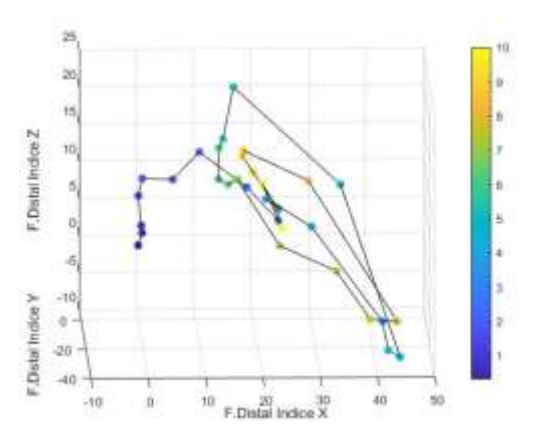

Fig. 74: Trayectoria falange distal del dedo índice sesión 5, nivel 1, sujeto 3.

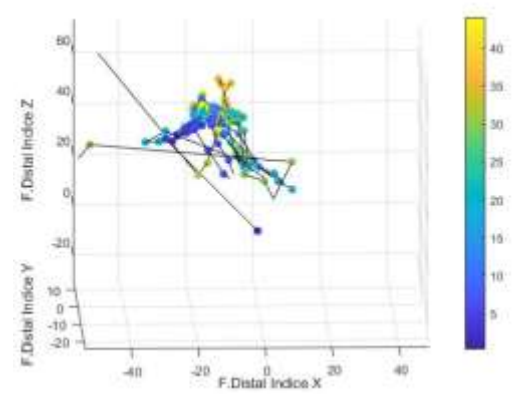

Fig. 75: Trayectoria falange distal del dedo índice sesión 1, nivel 2, sujeto 3.

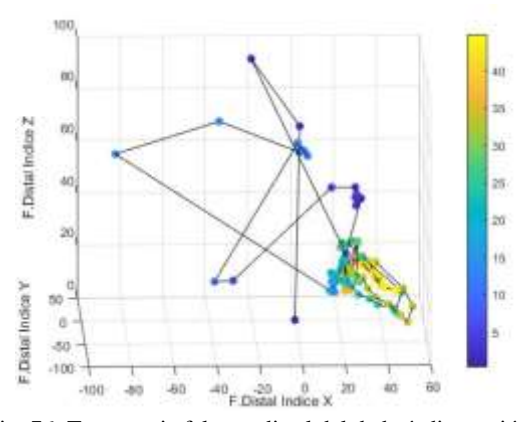

Fig. 76: Trayectoria falange distal del dedo índice sesión 2, nivel 2, sujeto 3.

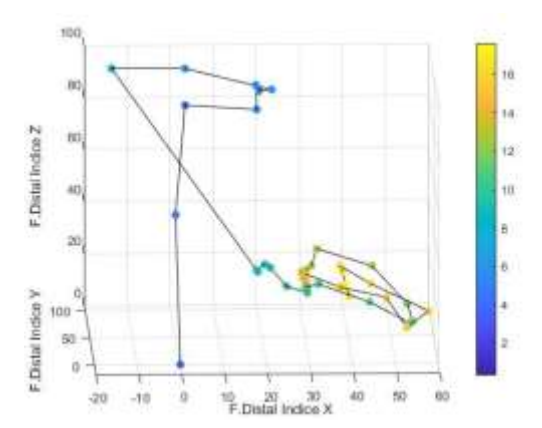

Fig. 77: Trayectoria falange distal del dedo índice sesión 3, nivel 2, sujeto 3.

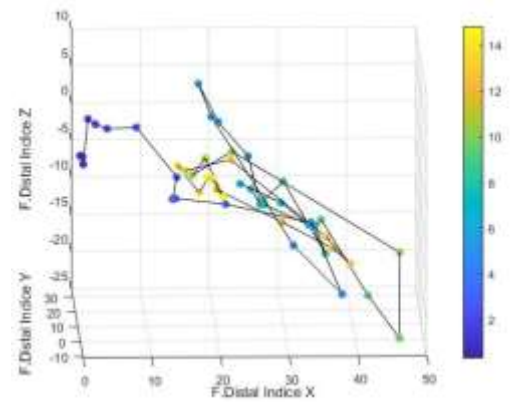

Fig. 78: Trayectoria falange distal del dedo índice sesión 4, nivel 2, sujeto 3.

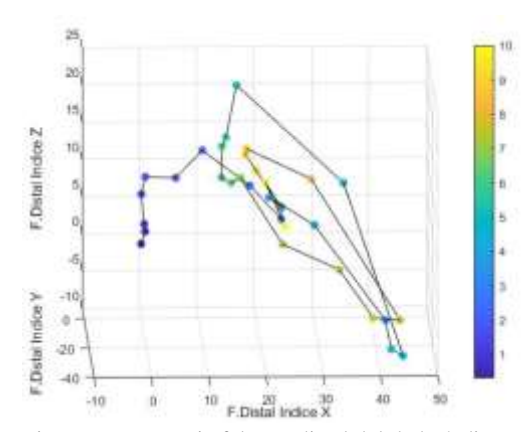

Fig. 79: Trayectoria falange distal del dedo índice sesión 5, nivel 2, sujeto 3.

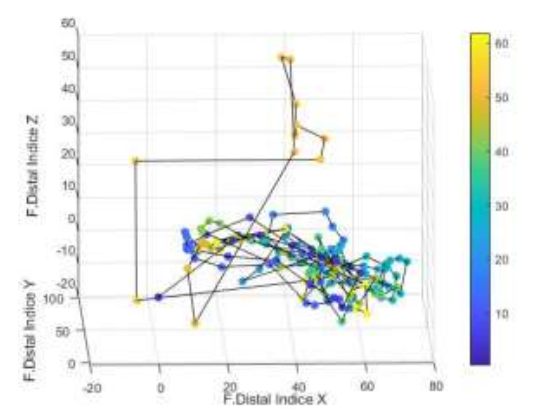

Fig. 80: Trayectoria falange distal del dedo índice sesión 1, nivel 3, sujeto 3.

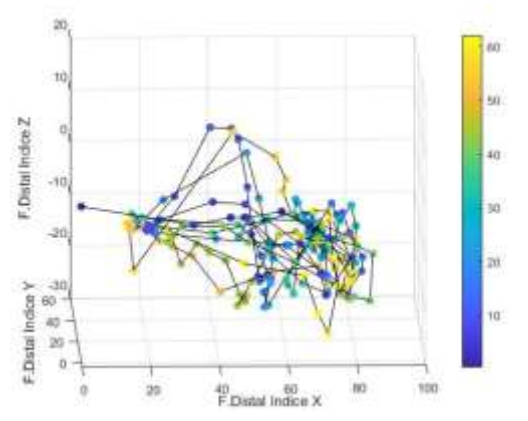

Fig. 81: Trayectoria falange distal del dedo índice sesión 2, nivel 3, sujeto 3.

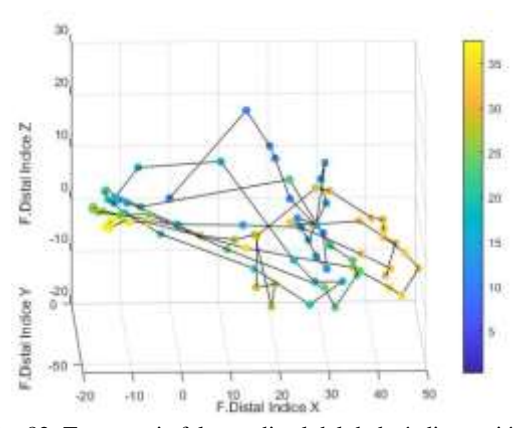

Fig. 82: Trayectoria falange distal del dedo índice sesión 3, nivel 3, sujeto 3.

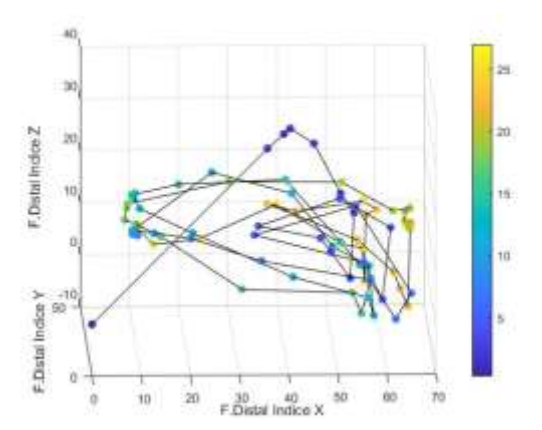

Fig. 83: Trayectoria falange distal del dedo índice sesión 4, nivel 3, sujeto 3.

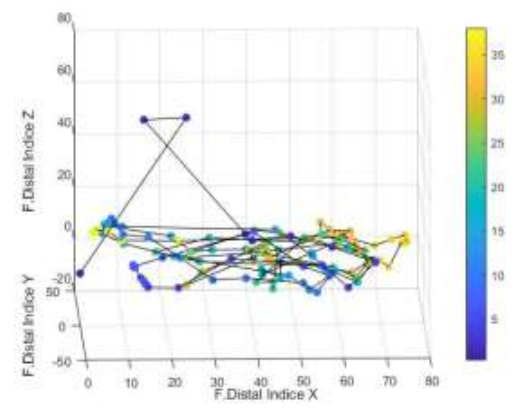

Fig. 84: Trayectoria falange distal del dedo índice sesión 5, nivel 3, sujeto 3.

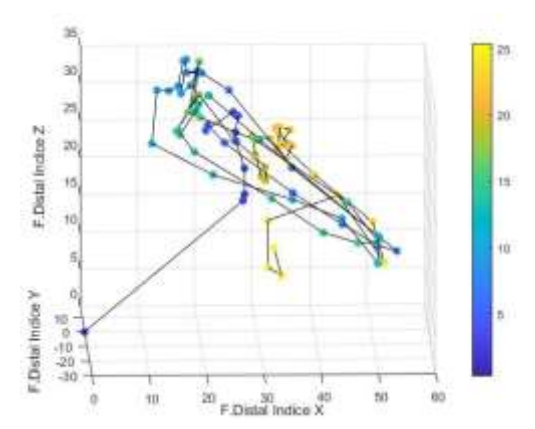

Fig. 85: Trayectoria falange distal del dedo índice sesión 1, nivel 1, sujeto 4.

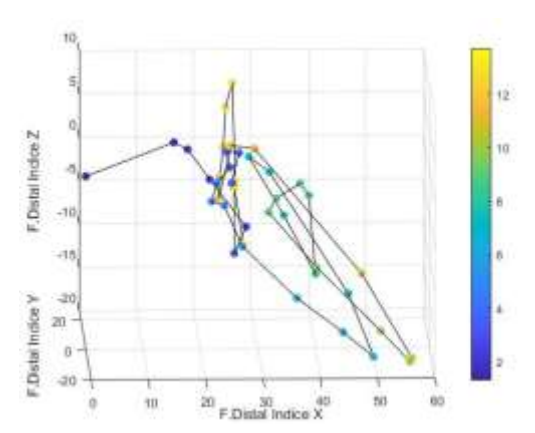

Fig. 86: Trayectoria falange distal del dedo índice sesión 2, nivel 1, sujeto 4.

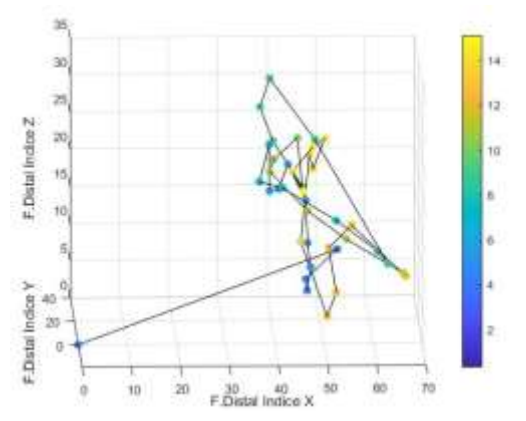

Fig. 87: Trayectoria falange distal del dedo índice sesión 3, nivel 1, sujeto 4.

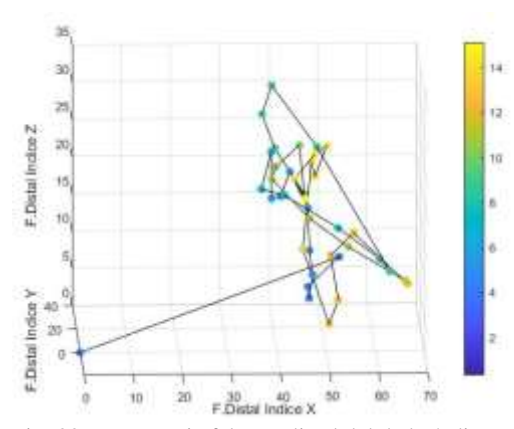

Fig. 88: Trayectoria falange distal del dedo índice sesión 4, nivel 1, sujeto 4.

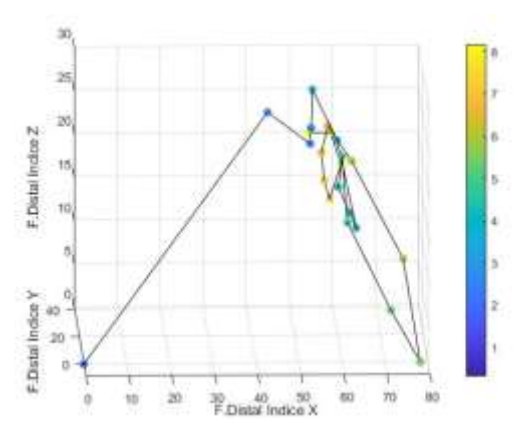

Fig. 89: Trayectoria falange distal del dedo índice sesión 5, nivel 1, sujeto 4.

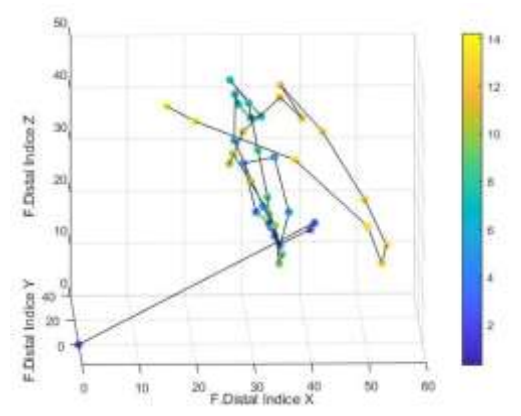

Fig. 90: Trayectoria falange distal del dedo índice sesión 1, nivel 2, sujeto 4.

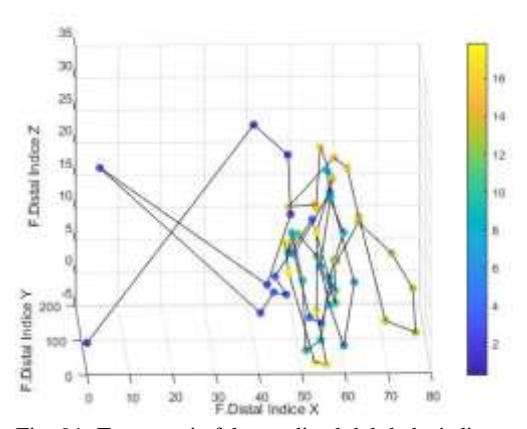

Fig. 91: Trayectoria falange distal del dedo índice sesión 2, nivel 2, sujeto 4.

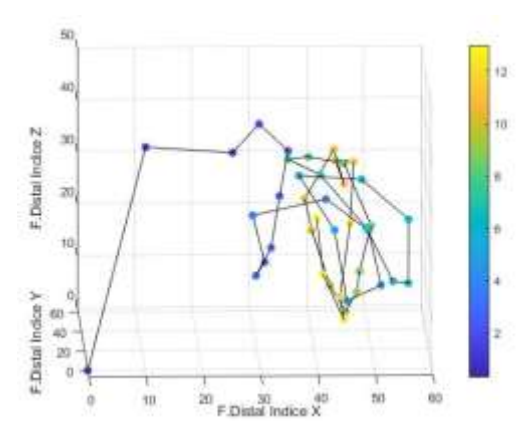

Fig. 92: Trayectoria falange distal del dedo índice sesión 3, nivel 2, sujeto 4.

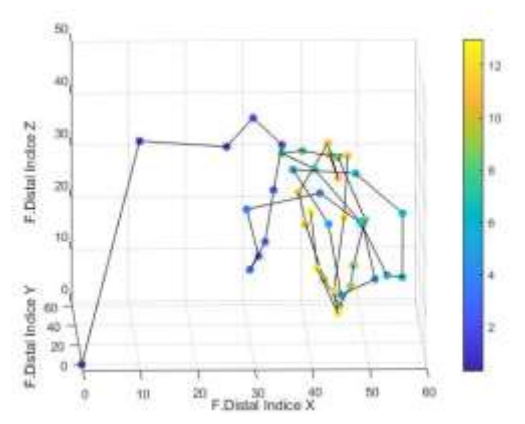

Fig. 93: Trayectoria falange distal del dedo índice sesión 4, nivel 2, sujeto 4.

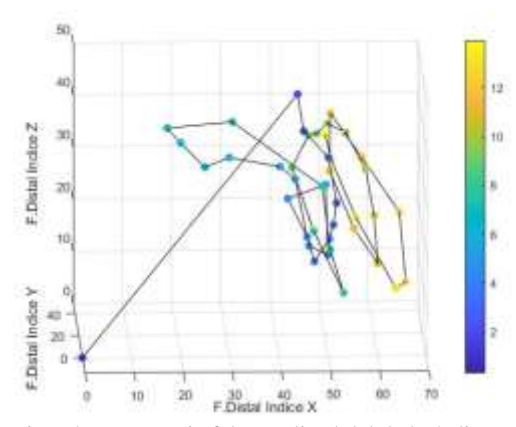

Fig. 94: Trayectoria falange distal del dedo índice sesión 5, nivel 2, sujeto 4.

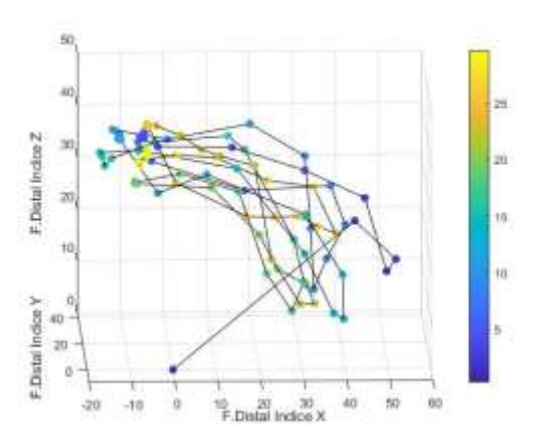

Fig. 95: Trayectoria falange distal del dedo índice sesión 1, nivel 3, sujeto 4.

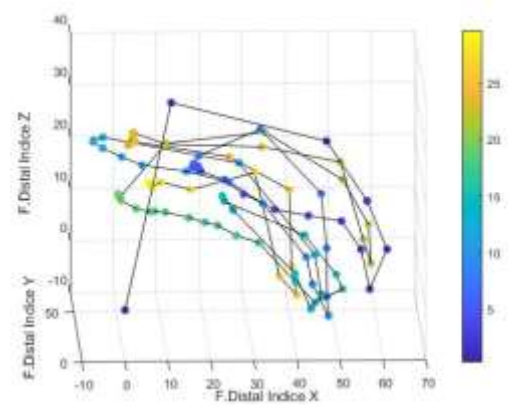

Fig. 96: Trayectoria falange distal del dedo índice sesión 2, nivel 3, sujeto 4.

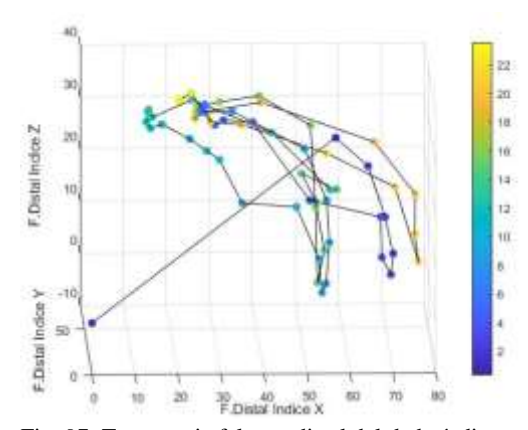

Fig. 97: Trayectoria falange distal del dedo índice sesión 3, nivel 3, sujeto 4.

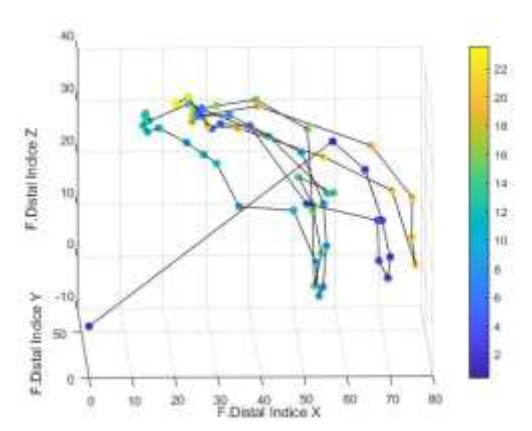

Fig. 98: Trayectoria falange distal del dedo índice sesión 4, nivel 3, sujeto 4.

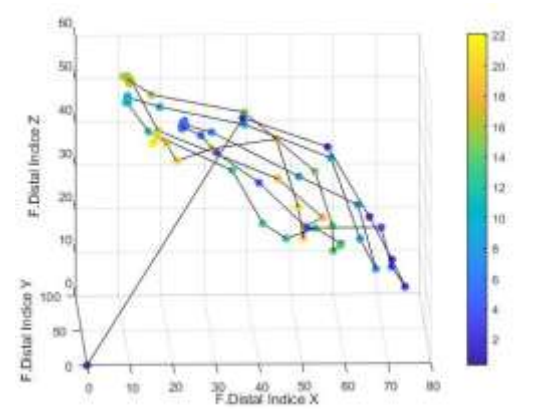

Fig. 99: Trayectoria falange distal del dedo índice sesión 5, nivel 3, sujeto 4

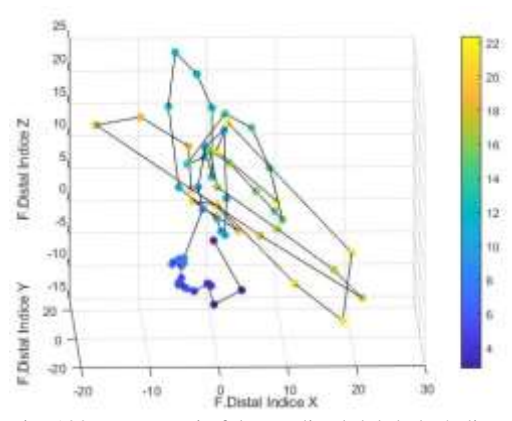

Fig. 100: Trayectoria falange distal del dedo índice sesión 1, nivel 1, sujeto 5.

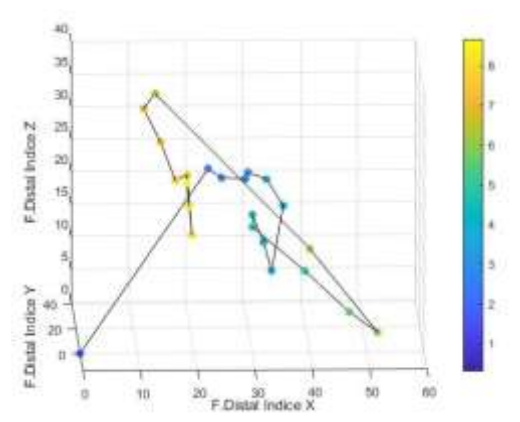

Fig. 101: Trayectoria falange distal del dedo índice sesión 2, nivel 1, sujeto 5.

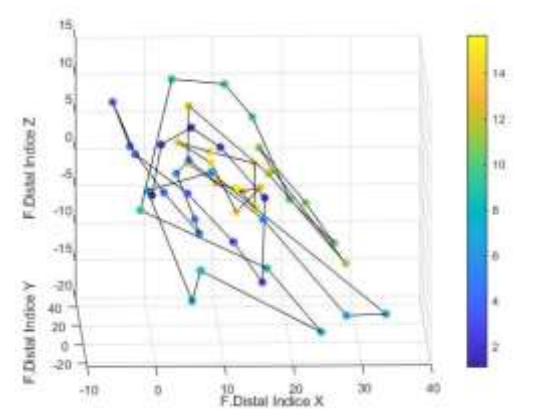

Fig. 102: Trayectoria falange distal del dedo índice sesión 3, nivel 1, sujeto 5.

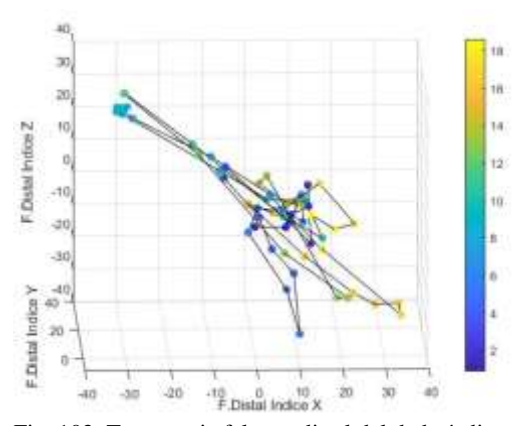

Fig. 103: Trayectoria falange distal del dedo índice sesión 4, nivel 1, sujeto 5.

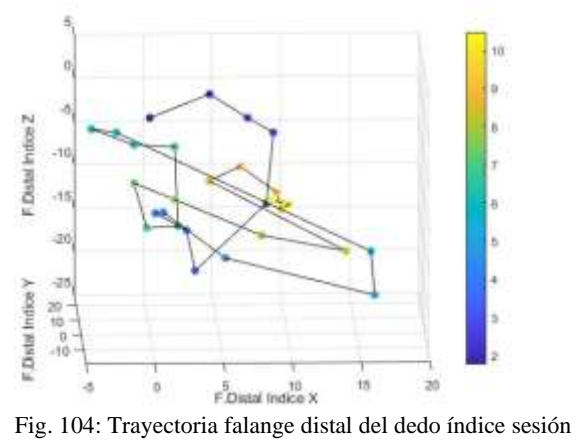

5, nivel 1, sujeto 5.

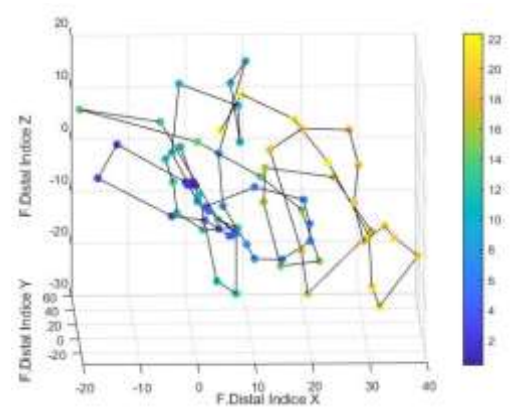

Fig. 105: Trayectoria falange distal del dedo índice sesión 1, nivel 2, sujeto 5.

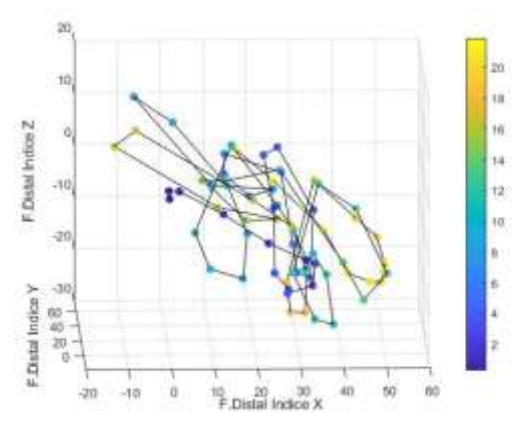

Fig. 106: Trayectoria falange distal del dedo índice sesión 2, nivel 2, sujeto 5.

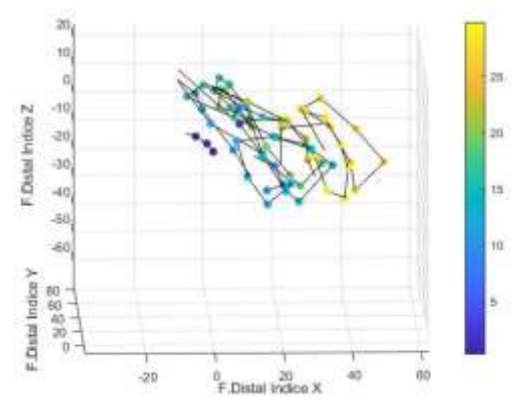

Fig. 107: Trayectoria falange distal del dedo índice sesión 3, nivel 2, sujeto 5.

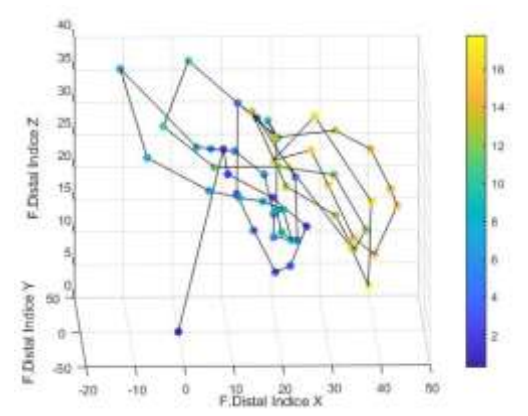

Fig. 108: Trayectoria falange distal del dedo índice sesión 4, nivel 2, sujeto 5.

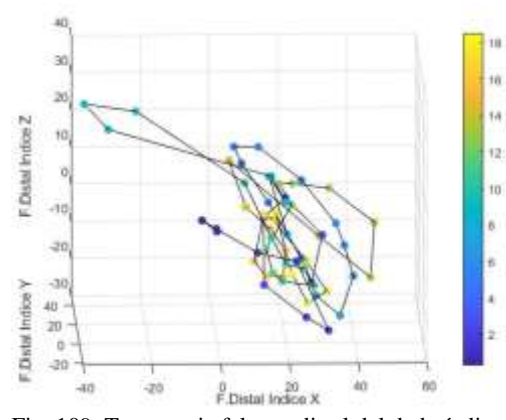

Fig. 109: Trayectoria falange distal del dedo índice Sesión 5, nivel 2, sujeto 5.

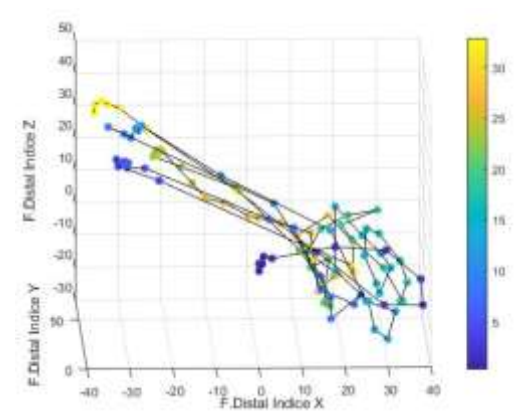

Fig. 110: Trayectoria falange distal del dedo índice sesión 1, nivel 3, sujeto 5.

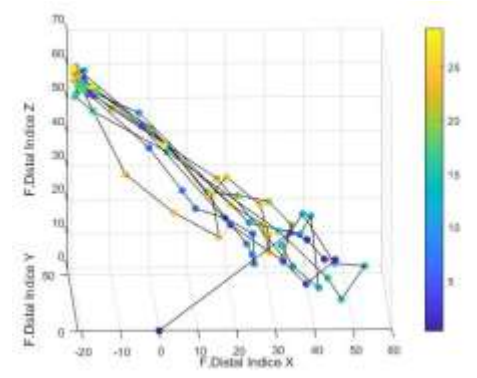

Fig. 111: Trayectoria falange distal del dedo índice sesión 2, nivel 3, sujeto 5.

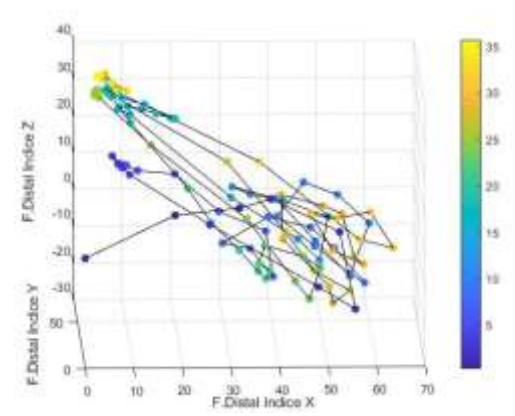

Fig. 112: Trayectoria falange distal del dedo índice sesión 3, nivel 3, sujeto 5.

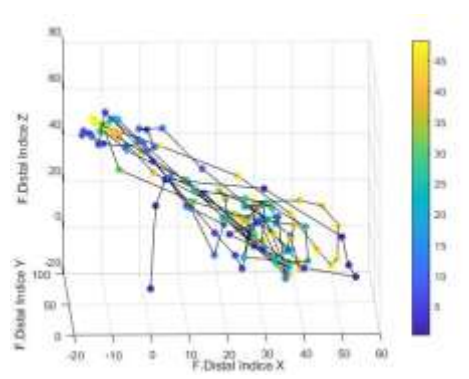

Fig. 113: Trayectoria falange distal del dedo índice sesión 4, nivel 3, sujeto 5.

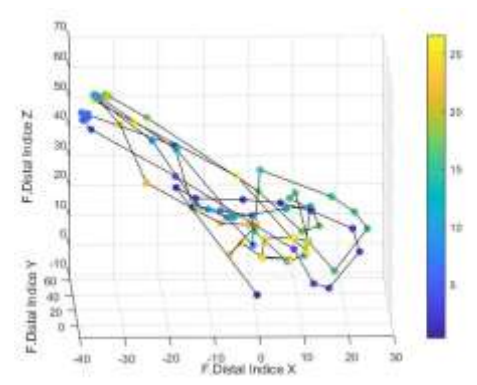

Fig. 114: Trayectoria falange distal del dedo índice sesión 5, nivel 3, sujeto 5.

#### VI. REFERENCIAS

- [1] J. L. Moliné Marco y M. D. Solé Gómez, *Primeros*  [14] R. Diaz Suarez, K. Zabala Cacua y D. M. Lizarazo, *auxilios: contusiones y heridas.*
- [2] A. Martínez Domeño y J. Martí Fábregas, *Hemorragia Cerebral,* vol. 11, 2015, pp. 4242-4251.
- [3] «MedlinePlus,» 03 noviembre 2020. [En línea]. Available: https://medlineplus.gov/spanish/stroke.html. [Último acceso: 22 mayo 2022].
- [4] «Consejo Nacional para la Igualdad de Discapacidades,» 2020. [En línea]. Available: https://www.consejodiscapacidades.gob.ec/estadi. [Último acceso: 22 mayo 2022].
- [5] B. Marcano, *Juegos serio y entrenamiento en la sociedad digital,* vol. 9, 2008.
- [6] «Unity,» 20 diciembre 20. [En línea]. Available: https://unity.com/es. [Último acceso: 22 mayo 2022 ].
- [7] *UltraLeap.* [Entrevista]. 20 noviembre 2020.
- [8] M. Pälmke y C. Zalpour, 2009.
- [9] M. Alimanova, S. Borambayeva y N. Kurma, *Gamification of Hand Rehablitation Process Using Virtual Reality Tools,* 2017. [20] M. Grosso, M. Calderón y C. Rocha , *Realidad*
- [10] K. Dhanasree, K. Nisha y R. Jayakrishnan, *Hospital emergency room training using virtual,* 2018.
- [11] A. Dzikri y E. Kurniawan, *Hand Gesgture Recognition for Game 3D Object,* 2018.
- [12] J. Cabrera, D. Arevalo, V. Robles y T. Pesantez, *Serious game to improve fine motor skills using Leap Motion,* 2018.
- [13] S. Madina, D. Nurgul, D. Kozhamzharova, G. Gulnar y A. Kassenkhan, *Gamification of hand*

*Rehabilitation process using virtual reality tools,*  2017.

- *Aplicativo software para telerehabilitación del síndrome de túnel carpiano utilizando dispositivo Leap Motion,* 2017.
- [15] Á. Fernández Barroso, *Desarrollo de aplicación "Serious Game" para rehabilitación de mano,*  Madrid, 2017.
- [16] S. F. Castiblanco Gómez, *Fine Motrix: Software Educativo utilizando Leap Motion para el desarrollo de la motricidad fina en estudiantes de Discapacidad Intelectual,* Bogotá, 2019.
- [17] L. Caro, E. Villablanca y B. Peralta, *Aplicación de realidad virtual que utiliza el seguimiento del movimiento de la mano con el sensor Leap Motion,*  2020.
- [18] W. O. Nava Rodríguez y C. A. Ramos Mejía, *Desarrollo de un prototipo de video juego serio para la ejercitación de miebro superior- homnra y codo,* Bogotá, 2014.
- [19] C. Esteban González, *Diseño e implementación del entorno de videojuego serio de rehabilitación del proyecto "Blexer",* Madrid, 2017.
- *Virtual para Asistir Terapias de Motricidad Fina,*  Granada, 2018.
- [21] M. Sivak, D. Murray, L. Dick , C. Mavroidis y M. Holden, *Development of a low-cost virtual realitybased smart glove for rehabilitation,* 2012.
- [22] B. N. d. Medicina, «MedlinePlus,» 03 noviembre 2020. [En línea]. Available: https://medlineplus.gov/spanish/stroke.html.